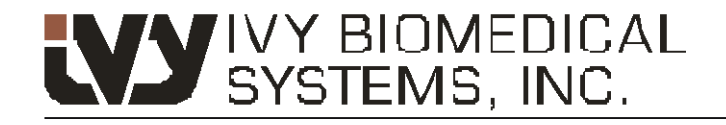

Your path to success

## **Moniteur de déclenchement cardiaque modèle 3150-B**

N° GE : 5304770

*Pour usage exclusif avec les scanners CT de GE Healthcare*

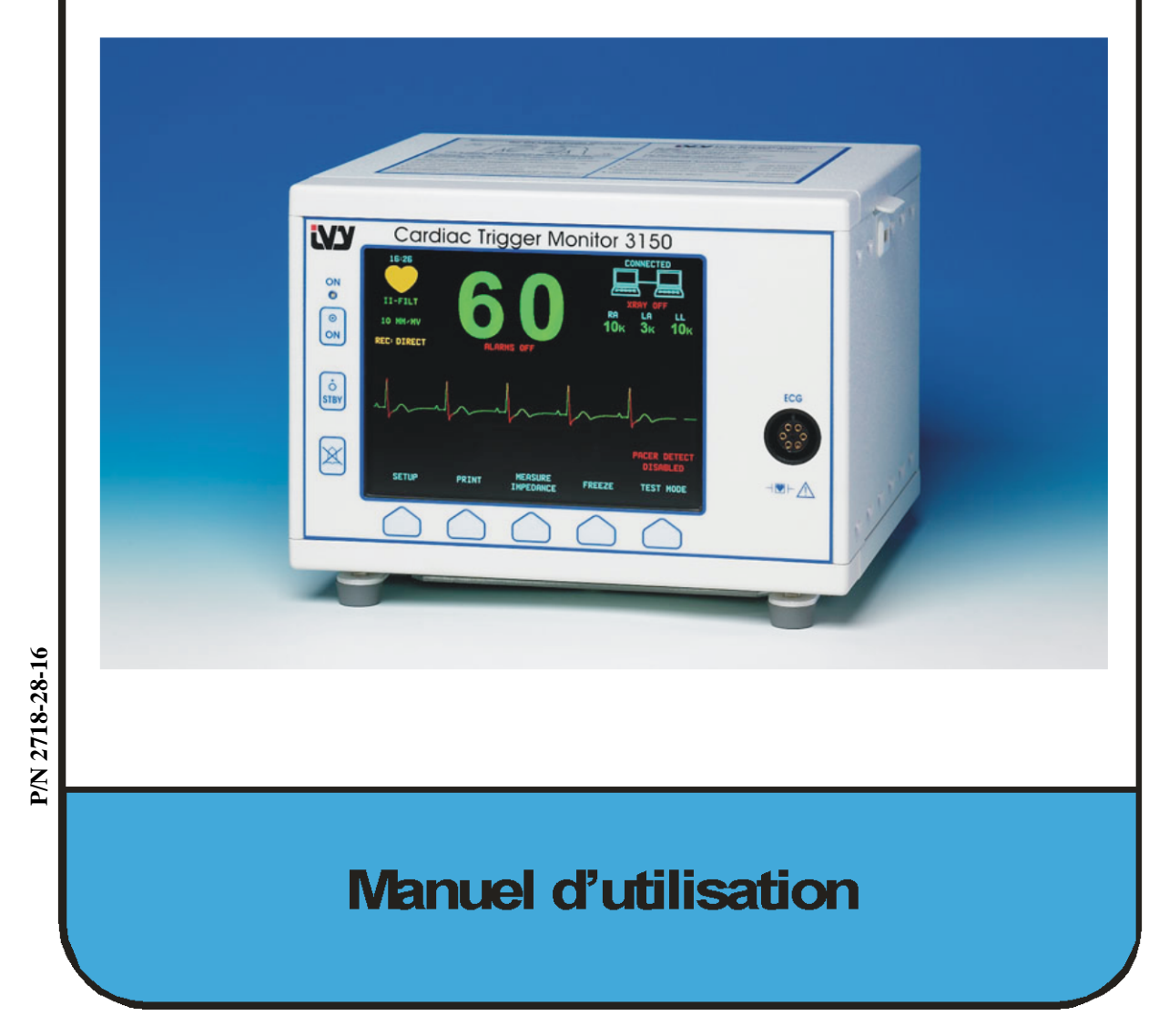

#### **Responsabilité de l'utilisateur**

Les performances de ce produit obéiront à la description contenue dans le présent mode d'emploi et les étiquettes et/ou insertions jointes, sous réserve d'un assemblage, d'un fonctionnement, d'une maintenance et de réparations en accord avec les instructions fournies. Une vérification de ce produit doit être effectuée à intervalles réguliers. Il convient de ne pas utiliser un produit défectueux. Il est impératif que les pièces cassées, manquantes, manifestement usées, déformées ou contaminées soient immédiatement remplacées. Au cas où des réparations ou un remplacement seraient nécessaires, IVY Biomedical Systems, Inc. recommande aux parties intéressées de faire une demande d'avis de service par téléphone ou par écrit auprès du service technique d'IVY Biomedical Systems, Inc. Ce produit ou les pièces qui le composent ne doivent en aucun cas être réparés autrement qu'en accord avec les instructions fournies par le personnel qualifié d'IVY Biomedical Systems, Inc. Le produit ne doit pas être modifié sans le consentement préalable écrit du service de l'assurance de la qualité d'IVY Biomedical Systems, Inc. L'utilisateur de ce produit sera tenu entièrement responsable en cas de dysfonctionnement consécutif à un usage abusif, une maintenance défectueuse, une réparation inappropriée, des dégâts ou une modification par toute personne autre qu'IVY Biomedical Systems, Inc.

**ATTENTION :** D'après la loi fédérale américaine, cet appareil ne peut être vendu qu'à un médecin dûment habilité ou sur son ordre.

Ivy Biomedical Systems, Inc. a déclaré ce produit conforme à la directive du Conseil européen 93/42/CEE (Directive concernant le matériel médical) sous réserve d'un usage en parfait accord avec les instructions fournies dans le mode d'emploi et le manuel d'entretien.

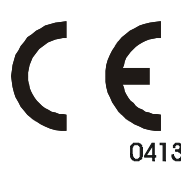

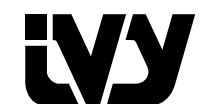

**Ivy Biomedical Systems, Inc.** 11 Business Park Drive Branford, Connecticut 06405. USA  $(203)$  481-4183  $\bullet$  (800) 247-4614  $\bullet$  FAX (203) 481-8734 www.ivybiomedical.com mél : ivybio@ivybiomedical.com

OM3150-B 14-4-2010 2718-28-16 Rév.01 *Cette page est laissée blanche intentionnellement.*

# Declaration of Conformity

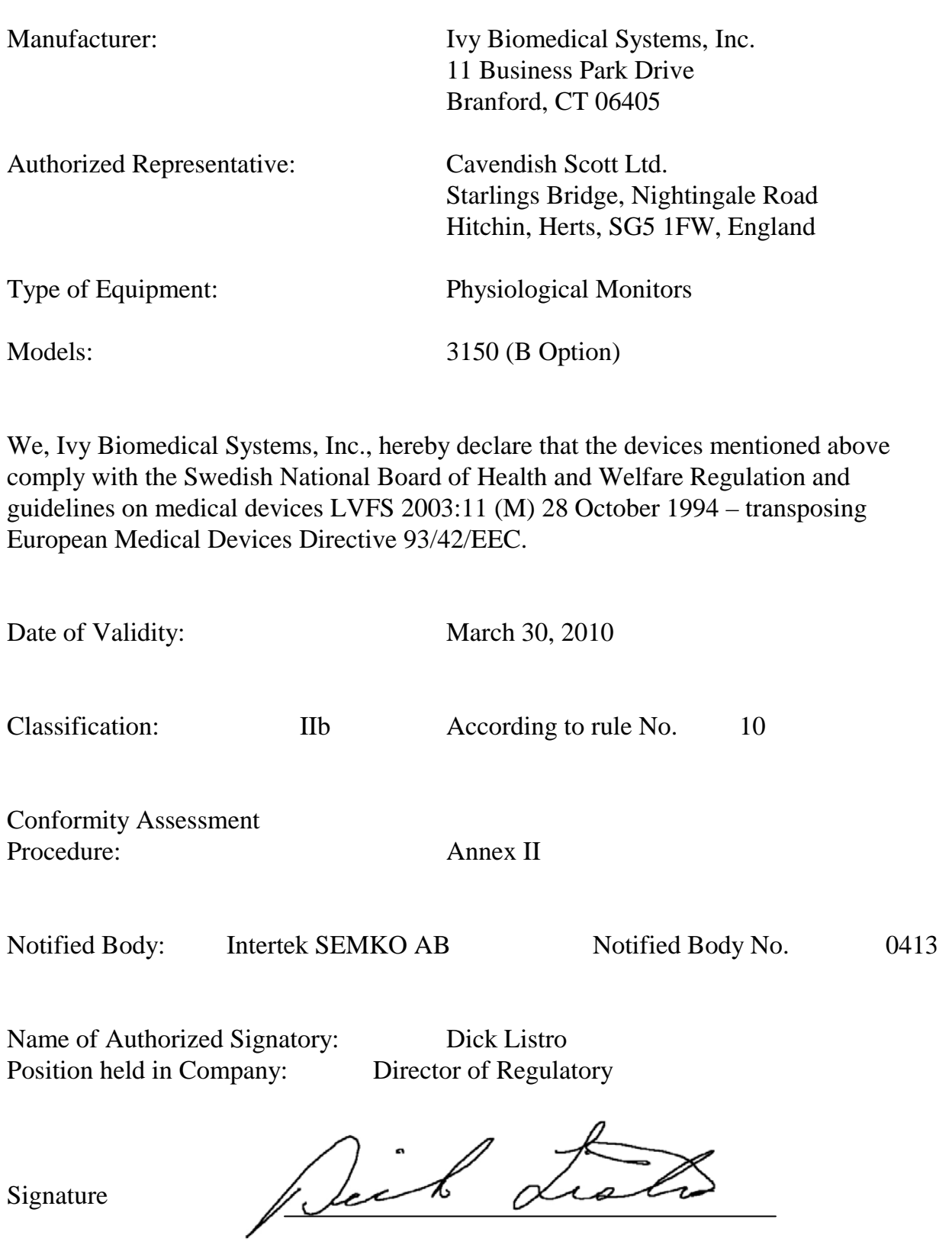

*Cette page est laissée blanche intentionnellement.*

### **Sommaire**

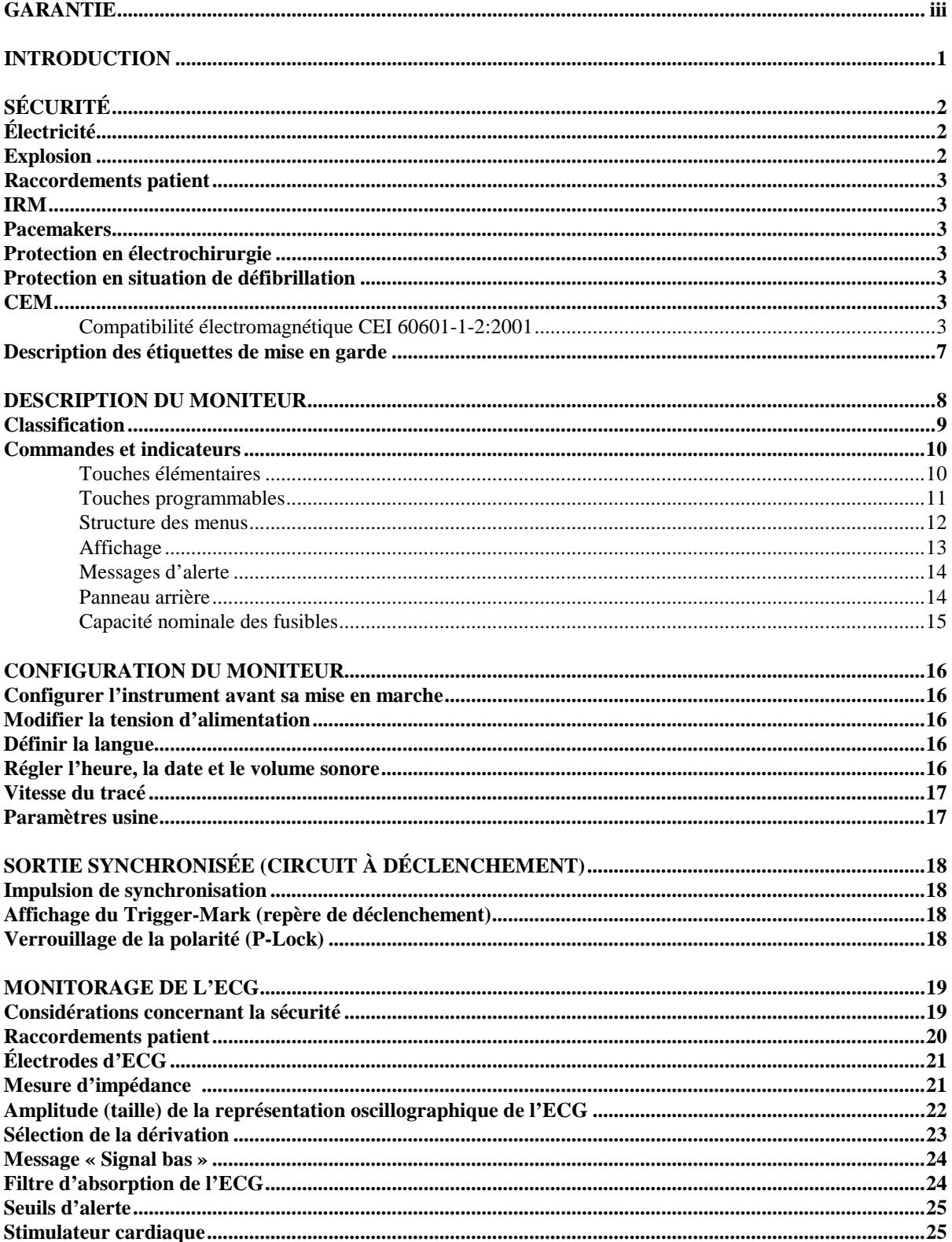

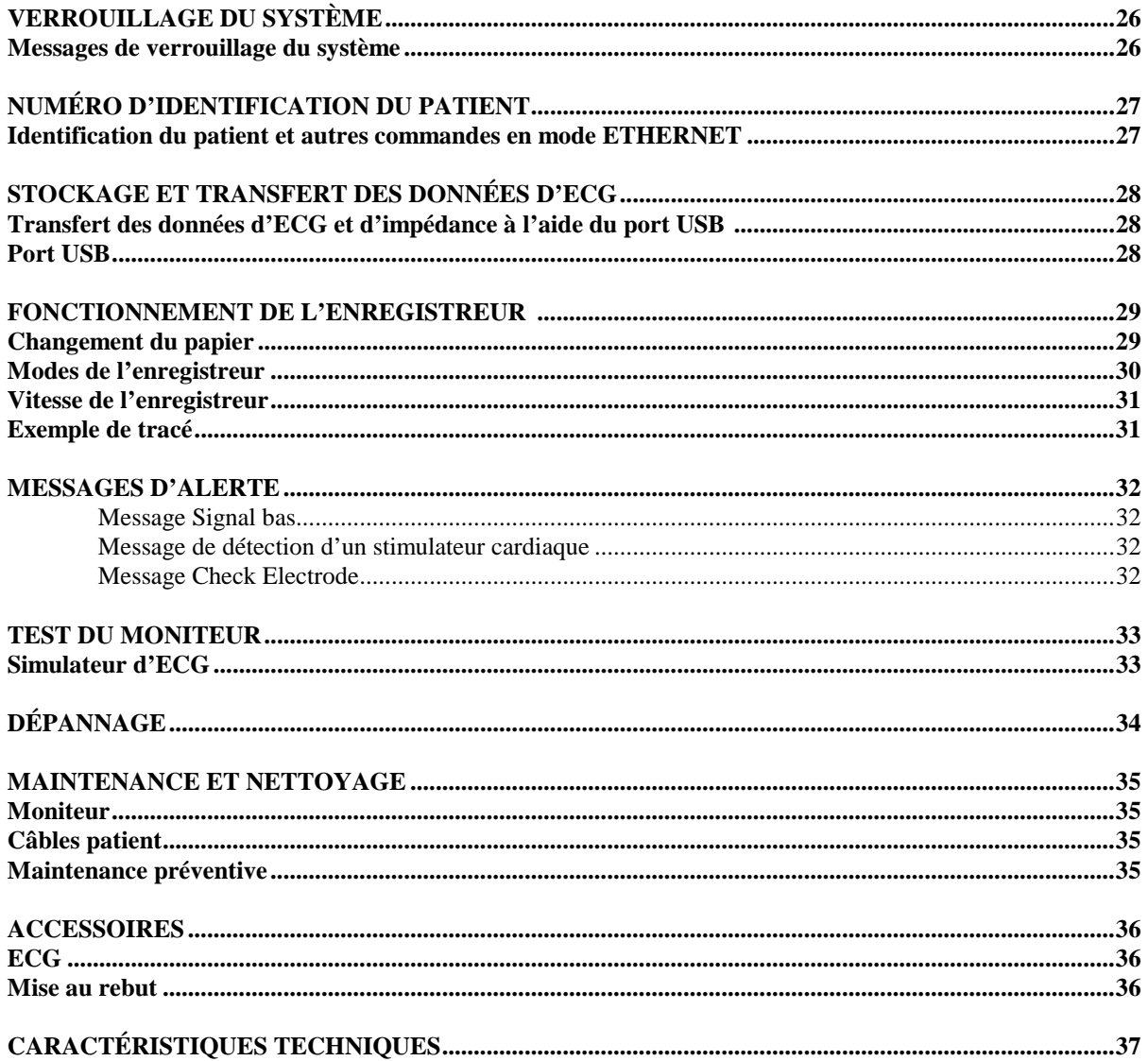

#### **GARANTIE**

Ivy Biomedical Systems, Inc. garantit que tous ses produits sont exempts de défaillance matérielle et de défauts de fabrication et qu'ils fonctionneront conformément aux spécifications décrites, sous réserve d'une utilisation normale, pendant une période de 13 mois à compter de la date de livraison initiale.

Ivy Biomedical Systems, Inc. garantit que tous les accessoires fournis, comme p.ex. les câbles patient et les fils conducteurs, sont exempts de défaillance matérielle et de défauts de fabrication, et qu'ils fonctionneront conformément aux spécifications décrites, sous réserve d'une utilisation normale, pendant une période de quatrevingt-dix (90) jours à compter de la date de livraison initiale.

Si une inspection détaillée par Ivy Biomedical Systems, Inc. venait à divulguer la défectuosité de tel(s) produit(s) ou pièce(s) composante(s), l'obligation d'Ivy se limiterait, au choix d'Ivy, à la réparation ou au remplacement.

Lorsqu'un ou plusieurs produits doivent être renvoyés au fabricant pour une réparation ou une inspection, veuillez contacter le personnel du service clientèle d'Ivy Biomedical Systems afin d'obtenir un numéro d'autorisation de retour de produit et les instructions d'emballage adéquat:

Service clientèle Téléphone : (203) 481-4183 ou (800) 247-4614 Fax : (203) 481-8734. E-mail : ivybio@ivybiomedical.com

Tous les produits retournés en vue d'une réparation couverte par la garantie seront expédiés, port payé, à :

Ivy Biomedical Systems, Inc. 11 Business Park Drive. Branford, CT. 06405. USA.

Ivy payera d'avance, à ses frais, l'expédition au client du produit réparé ou de remplacement.

*Cette page est laissée blanche intentionnellement.*

#### **INTRODUCTION**

Le présent manuel est conçu pour donner des informations quant à l'utilisation correcte du moniteur cardiaque Model 3150 Cardiac Trigger Monitor. L'utilisateur est tenu de s'assurer que toutes les consignes applicables concernant l'installation et le fonctionnement du moniteur sont respectées.

Le modèle 3150-B est un équipement électrique destiné à contrôler l'activité électrique du cœur des patients sous surveillance médicale. Seul un personnel médical dûment qualifié est habilité à le faire fonctionner.

#### **Utilisation du présent manuel**

Nous vous recommandons de lire le présent manuel avant d'actionner l'équipement. Le présent manuel a été rédigé de manière à inclure l'ensemble des options. Si votre moniteur est dépourvu de certaines options, les sélections de menu et données d'affichage afférentes à ces options n'apparaîtront pas.

Reportez-vous à la section 'Description du moniteur' pour une vue d'ensemble des commandes et affichages. Pour de plus amples détails sur l'utilisation de chaque option, référez-vous à la section appropriée du manuel.

Le texte en caractères gras se rapporte à l'étiquetage présent sur les commandes de l'utilisateur. Les crochets [ ] entourent les sélections de menu utilisées avec les touches programmables.

#### **Responsabilité du fabricant**

Le fabricant de cet équipement est responsable des effets sur la sécurité, la fiabilité et les performances de l'équipement sous réserve de ce qui suit :

- Les opérations de montage, les extensions, les réajustements ou les réparations sont effectués par des personnes dûment accréditées par le fabricant.
- L'installation électrique est conforme à toutes les réglementations en vigueur.
- L'équipement est utilisé en parfait accord avec les instructions contenues dans le présent manuel.

Toute utilisation incorrecte ou non-respect des procédures d'entretien du moniteur par l'utilisateur déchargent le fabricant ou son revendeur de toute responsabilité de non-conformité, dégâts ou blessures consécutifs.

#### **Ivy Biomedical Systems, Inc.**

11 Business Park Drive Branford, Connecticut 06405 (203) 481-4183 ou (800) 247-4614 fax (203) 481-8734 E-mail : techline@ivybiomedical.com

Le présent manuel explique la procédure de configuration et d'utilisation du modèle 3150-B. Des informations importantes relatives à la sécurité figurent tout au long du manuel aux endroits appropriés. VEUILLEZ LIRE LA TOTALITÉ DE LA SECTION CONCERNANT LES CONSIGNES DE SÉCURITÉ AVANT DE FAIRE FONCTIONNER LE MONITEUR.

### **SÉCURITÉ**

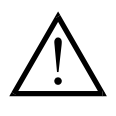

### **Électricité**

Ce produit est conçu pour fonctionner à partir d'une source d'alimentation nominale de 100 à 230 V~, 47 à 63 Hz et selon une consommation maximale d'électricité CA de 45 VA.

**AVERTISSEMENT :** Pour empêcher tout risque électrique pour le personnel, il est impératif de mettre le moniteur à la terre de manière adéquate. Veillez à brancher le moniteur à une prise de terre trifilaire de catégorie hospitalière. Il est important que la fiche tripolaire soit insérée dans une prise trifilaire correctement câblée ; si vous n'avez de prise trifilaire à votre disposition, appelez un électricien qualifié pour qu'il vienne en installer une en accord avec le code de l'électricité en vigueur.

**AVERTISSEMENT :** Le conducteur de terre d'une fiche ne doit être retiré en aucun cas.

**AVERTISSEMENT :** Le cordon d'alimentation fourni avec cet équipement garantit la protection électrique. Ne tentez pas de supprimer cette protection en modifiant le cordon ou en utilisant des adaptateurs ou des rallonges non mis à la masse. Le cordon d'alimentation et la fiche doivent être intacts et en parfait état. Pour débrancher l'équipement du secteur, déconnectez le cordon d'alimentation.

**AVERTISSEMENT :** Veillez à ne pas brancher l'appareil à une prise de courant commandée par un interrupteur mural ou un variateur.

**AVERTISSEMENT :** En cas de doute sur l'intégrité de la disposition du conducteur de protection à la masse, veillez à ne pas utiliser le moniteur tant que le conducteur protecteur de source d'alimentation CA n'est pas totalement fonctionnel.

**AVERTISSEMENT :** Ne posez pas le moniteur à un endroit où il risque de tomber sur le patient. Ne soulevez pas le moniteur par le cordon d'alimentation ou le câble patient.

**AVERTISSEMENT : Risque d'électrocution !** Ne retirez pas les capots ou panneaux. Demandez de l'aide au personnel technique qualifié.

**AVERTISSEMENT :** Pour éviter toute décharge électrique, débranchez le moniteur du secteur avant de remplacer les fusibles. Utilisez des fusibles de même type et de capacité nominale T.5 A, 250 V (système métrique : 5x20 mm).

**AVERTISSEMENT :** Veillez à ne pas nettoyer le moniteur alors qu'il est sous tension et/ou branché au secteur.

**AVERTISSEMENT :** Si vous avez mouillé l'appareil par mégarde, interrompez son utilisation jusqu'à ce qu'il soit sec. Une fois sec, testez-le pour voir s'il fonctionne correctement avant de le réutiliser sur un patient.

**AVERTISSEMENT :** Cet appareil utilise une trajectoire d'isolement courante pour les dérivations de l'ECG. Veillez à ne pas brancher d'accessoires non isolés à l'entrée de l'ECG quand l'appareil est connecté à un patient afin d'éviter de compromettre la sécurité. En cas de connexion avec d'autres instruments, assurez-vous que les courants de fuite de l'ensemble des châssis de tous les appareils ne dépassent pas 300 μA.

#### **Explosion**

**DANGER : Risque d'explosion !** N'utilisez pas cet équipement en présence de produits anesthétiques inflammables ou toute autre substance inflammable en combinaison avec de l'air, un environnement enrichi en oxygène ou de l'oxyde d'azote.

#### **Raccordements patient**

Les raccordements côté patient sont électriquement isolés. Quel que soit le raccordement, utilisez des sondes isolées. Assurez-vous que les raccordements patient n'entrent pas en contact avec d'autres pièces conductibles, notamment la terre. Voir les instructions concernant les raccordements côté patient dans le présent manuel.

Disposez les câbles patient en prenant toutes les précautions nécessaires pour empêcher que le patient ne s'emmêle dans les fils ou ne s'étrangle.

Le courant de fuite est limité intérieurement par ce moniteur à moins de 10 μA. Il convient néanmoins de toujours envisager le courant de fuite cumulatif pouvant provenir d'un autre appareil utilisé sur le patient en même temps que le moniteur.

Pour garantir que la protection contre le courant de fuite demeure conforme aux spécifications, utilisez uniquement les câbles patient dont il est question dans le présent manuel. Le moniteur est livré avec des fils conducteurs protégés. *Veillez à ne pas utiliser* de câbles et de cordons dont les fils conducteurs ne sont pas protégés ou sont à nu à leur extrémité. Des fils conducteurs et câbles non protégés peuvent présenter un risque démesuré, avec de fâcheuses conséquences pour la santé, voire la mort.

Les phénomènes transitoires du moniteur d'isolement peuvent se confondre avec une représentation oscillographique cardiaque, et par conséquent gêner les alarmes de la fréquence cardiaque. Pour minimiser le problème, vérifiez que les électrodes et les câbles sont correctement placés.

En cas d'alerte alors que les alarmes sont désactivées, ni les alarmes visuelles, ni les alarmes sonores ne se déclencheront.

#### **IRM**

Le modèle 3150-B ne doit pas être utilisé dans le champ magnétique au cours d'une imagerie par résonance magnétique.

#### **Pacemakers**

Il est possible que le cardiotachomètre continue de compter le rythme du pacemaker en situation d'arrêt cardiaque ou durant certaines arythmies. Ne vous fiez pas à l'alarme du cardiotachomètre. *Surveillez de très près les patients munis d'un pacemaker.*

#### **Protection en électrochirurgie**

Ce matériel est protégé contre les potentiels d'électrochirurgie. Pour éviter l'éventualité de brûlures électrochirurgicales sur les sites de monitorage, vérifiez que le branchement du circuit de retour électrochirurgical est effectué conformément à la description donnée dans les instructions du fabricant. En cas de branchement incorrect, il arrive que certains appareils d'électrochirurgie fassent passer l'énergie en retour par les électrodes de l'ECG.

#### **Protection en situation de défibrillation**

Cet équipement est doté d'une protection contre les décharges des défibrillateurs allant jusqu'à 360 J. Le moniteur est intérieurement protégé pour limiter le courant qui passe au travers des électrodes et empêcher toute blessure au patient ou endommagement de l'équipement, sous réserve d'une utilisation du défibrillateur en parfait accord avec les instructions du fabricant.

### **SÉCURITÉ**

#### **CEM**

Cet équipement a été certifié pour sa protection contre les émissions et son immunité en accord avec la norme CEI-60601-1-2.

#### **Compatibilité électromagnétique CEI 60601-1-2:2001**

**ATTENTION :** Sous réserve de précautions particulières concernant la CEM, le matériel médical doit être installé et mis en service conformément aux informations CEM contenues dans le manuel d'utilisation.

**ATTENTION :** Le matériel de transmission portable et à fréquence radioélectrique mobile peut avoir des conséquences sur du matériel médical électrique.

**AVERTISSEMENT :** Le modèle 3150-B ne doit pas être posé à côté d'un autre appareil ou dessus. Mais s'il n'est pas possible de faire autrement, il importe de vérifier son bon fonctionnement dans la configuration où il sera utilisé.

#### **Accessoires**

**AVERTISSEMENT :** L'utilisation d'accessoires autres que ceux spécifiés ci-dessous peut entraîner un accroissement des émissions ou une diminution de l'immunité du matériel.

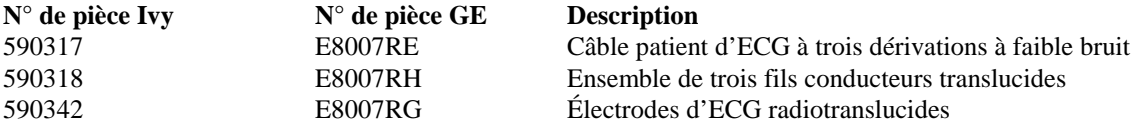

#### **Amplitude des signaux**

**AVERTISSEMENT :** L'amplitude minimale du signal physiologique patient de l'« onde R » est de 0,5 mV (AAMI EC-13 3.2.6.1).

L'utilisation du modèle 3150-B en dessous des valeurs d'amplitude ci-dessus peut entraîner des résultats inexacts :

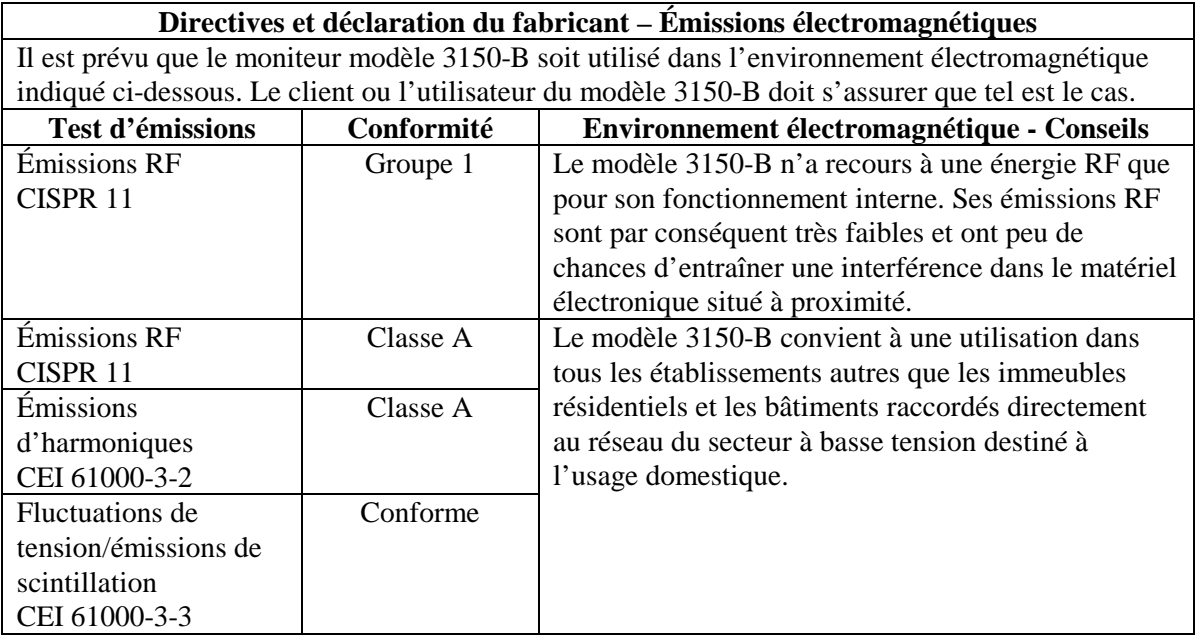

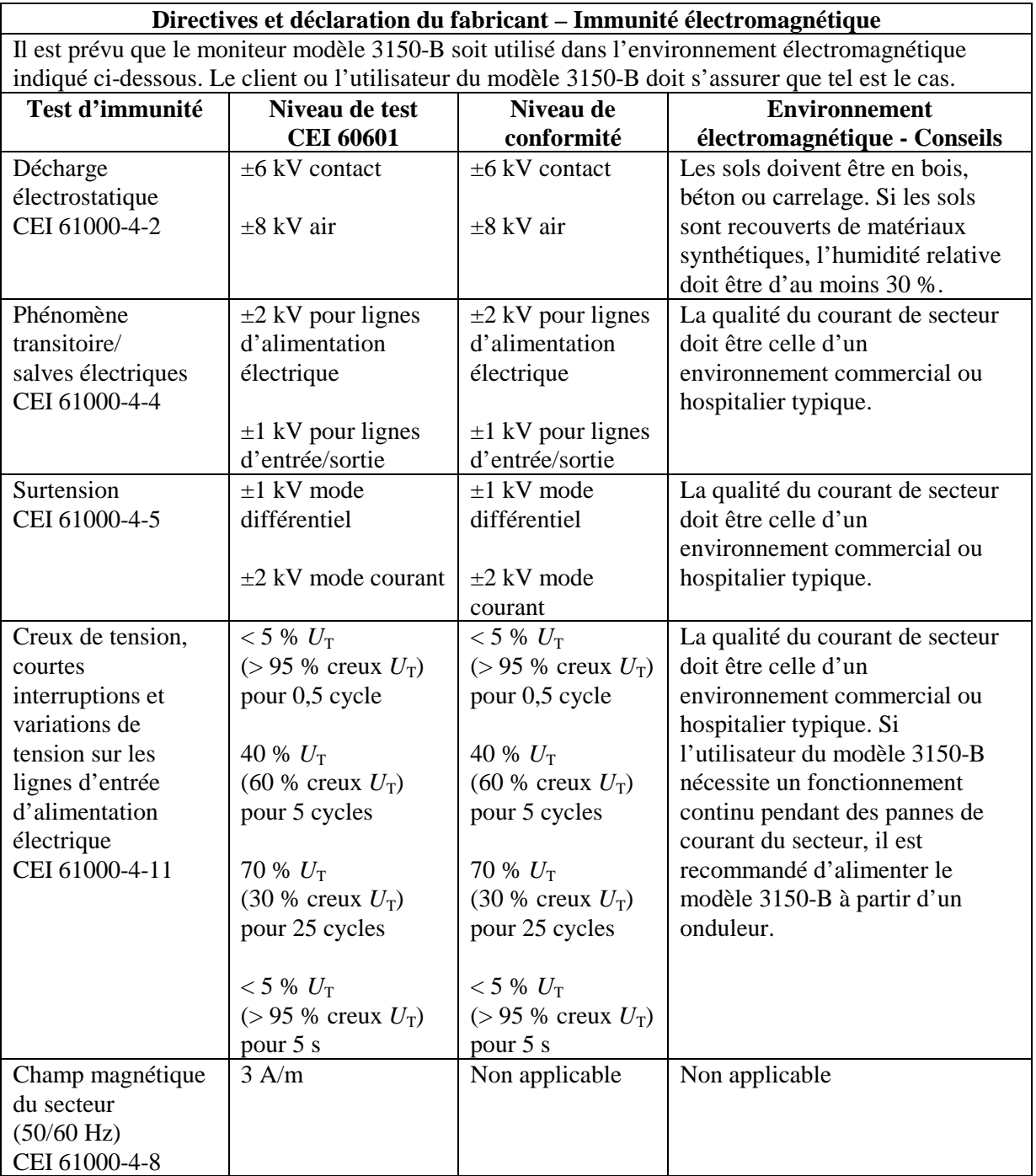

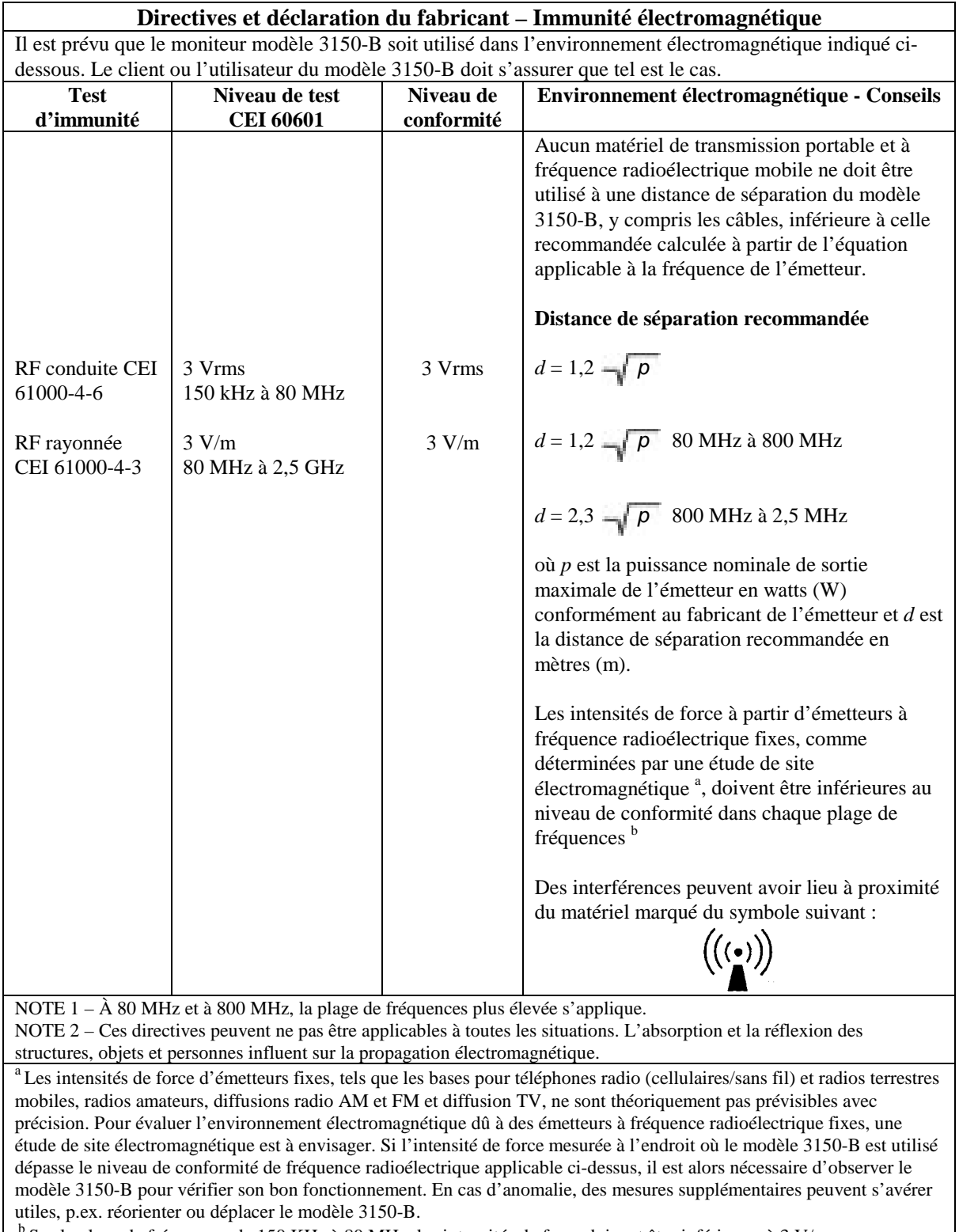

<sup>b</sup> Sur la plage de fréquences de 150 KHz à 80 MHz, les intensités de force doivent être inférieures à 3 V/m.

### **Description des symboles utilisés**

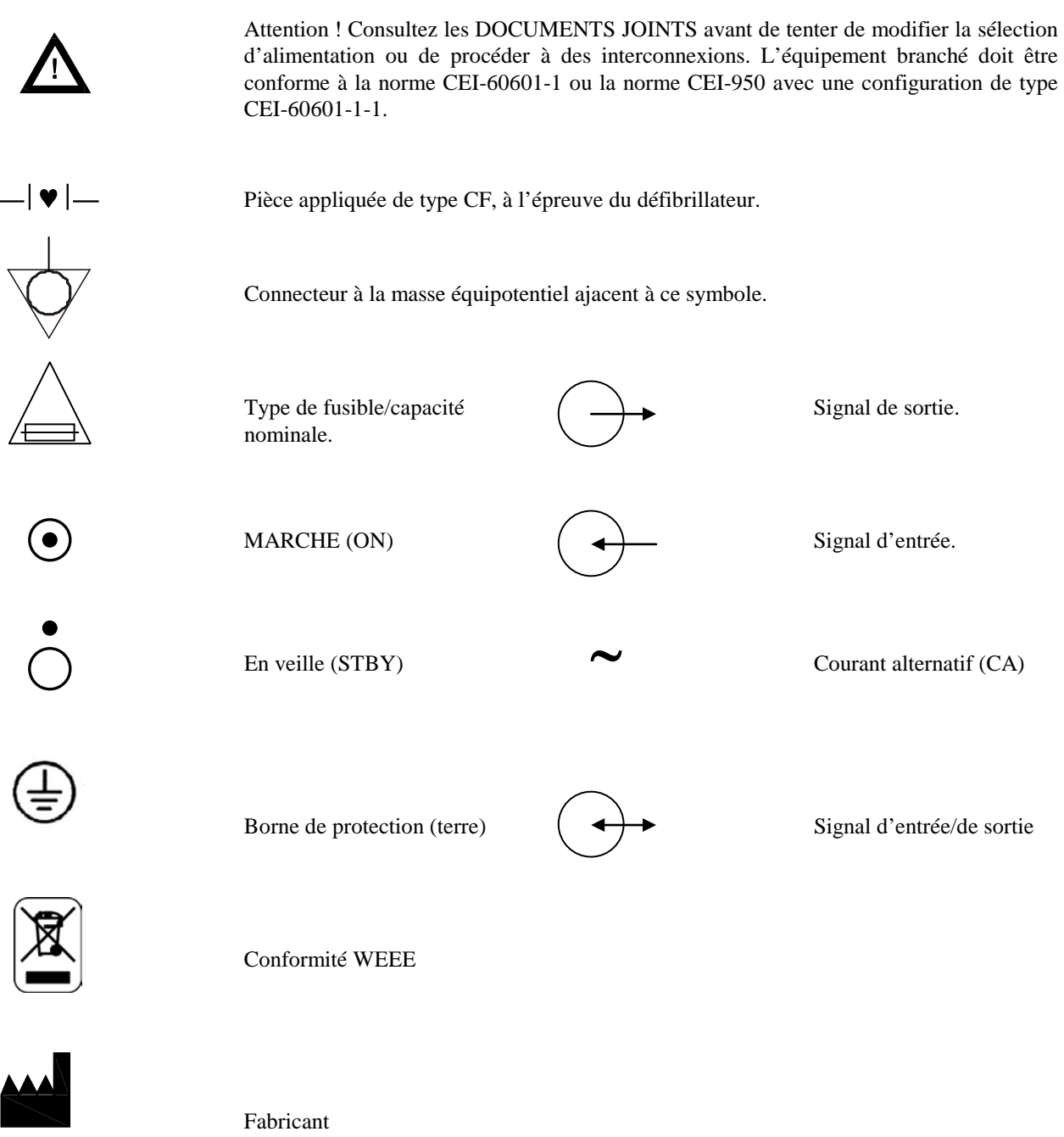

 $\frac{1}{1}$ 

Attention - Risque d'électrocution ! Ne retirez pas les capots ou panneaux. Demandez de l'aide au personnel technique qualifié.

### **DESCRIPTION DU MONITEUR**

Le « Model 3150-B Cardiac Trigger Monitor » est un moniteur cardiaque couleur facile d'emploi sur lequel apparaissent la représentation oscillographique de l'ECG et la fréquence cardiaque d'un patient. La dérivation électrocardiographique affichée peut provenir de la dérivation I, II ou III. Il est également possible d'ajuster les seuils d'alarme de fréquence cardiaque haut et bas pour la fréquence cardiaque du patient, de sorte qu'un dépassement de ces seuils soit mis en évidence par un signal sonore et une indication visuelle. L'affichage couleur révèle un tracé simple, des valeurs numériques pour la fréquence cardiaque imprimées en très gros et des caractères alphanumériques pour les autres données, les messages d'alarme, les menus et les informations destinées à l'utilisateur.

Le moniteur modèle 3150-B est surtout conçu pour un usage sur des patients dans des applications qui nécessitent une synchronisation précise avec l'onde R, comme p.ex. les examens d'imagerie synchronisée.

Son port Ethernet RJ45 assure la communication bidirectionnelle entre lui-même et la console CT pour le transfert des données d'ECG, le déclenchement des données temporelles et la réception des informations d'identification du patient. Cette fonction n'est active que lorsque le modèle 3150-B est connecté électriquement à un scanner ou une console CT.

Le port USB du moniteur permet à l'opérateur de stocker et de récupérer les données de l'ECG sur une clé USB. Le modèle 3150-B possède également un matériel et un logiciel spéciaux permettant de mesurer l'impédance des électrodes d'ECG avant, pendant et après la tomodensitométrie.

Il est également doté en standard d'un enregistreur intégré, configuré à l'aide des menus du moniteur.

#### **Résumé des principales options \_\_\_ \_\_**

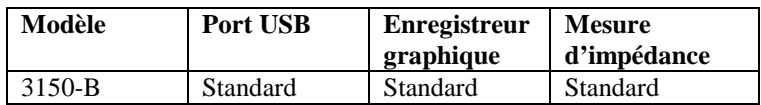

Le modèle 3150-B convient à l'électrochirurgie.

Le modèle 3150-B ne doit pas être utilisé avec un autre appareil de monitorage physiologique.

Le modèle 3150-B ne doit être utilisé qu'avec un patient à la fois.

Le modèle 3150-B n'est pas destiné au monitorage à domicile.

### **Classification (en accord avec la norme CEI-60601-1)**

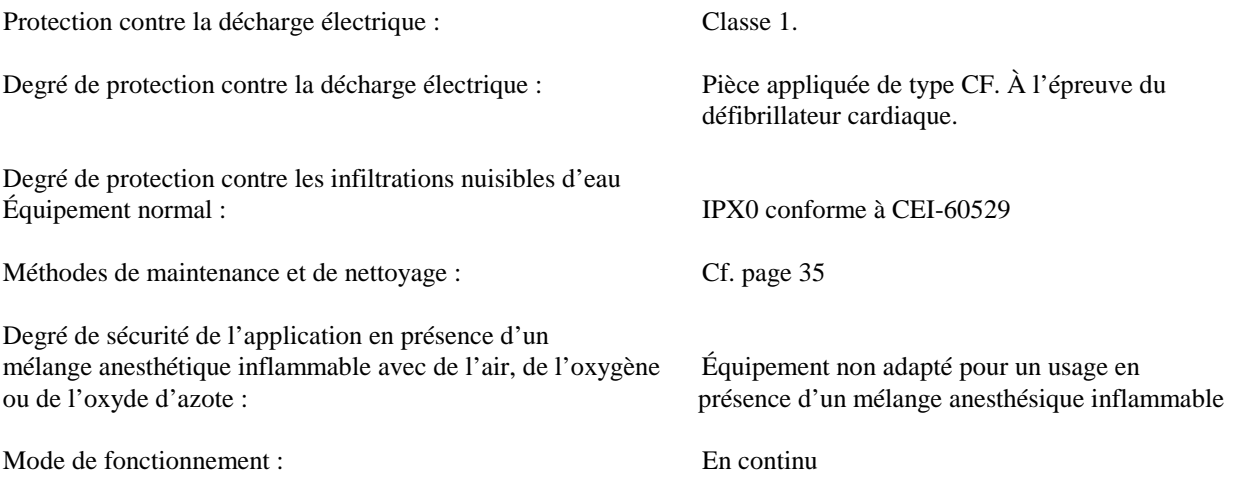

#### **Commandes et indicateurs**

#### **Touches élémentaires**

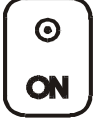

Quand le moniteur est branché à une source de courant CA, l'interrupteur **ON** (Marche) alimente les circuits électroniques du moniteur aussitôt que vous appuyez dessus.

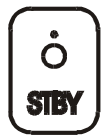

L'interrupteur **STBY** (Veille) coupe l'alimentation des circuits électroniques du moniteur aussitôt que vous appuyez dessus.

REMARQUE : Pour débrancher le moniteur du secteur, déconnectez le cordon d'alimentation CA.

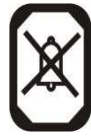

Désactive les alarmes sonores et visuelles pendant deux minutes afin que l'opérateur puisse exécuter des procédures qui pourraient les déclencher. Grâce à cet interrupteur, il n'est donc pas nécessaire d'éteindre les alarmes que vous risquez d'oublier de remettre en route. Pour réactiver les alarmes avant expiration des deux minutes, il suffit d'appuyer à nouveau sur cette touche. Si vous appuyez sur la touche

**INTERRUPTION DES ALARMES** en la maintenant enfoncée 3 secondes, les alarmes s'éteignent. Pour réactiver les alarmes, il suffit d'appuyer à nouveau sur la touche **INTERRUPTION DES ALARMES**. Si vous appuyez sur la touche **INTERRUPTION DES ALARMES** d'un coup bref, les alarmes se désactivent pour une durée de 120 secondes (2 minutes).

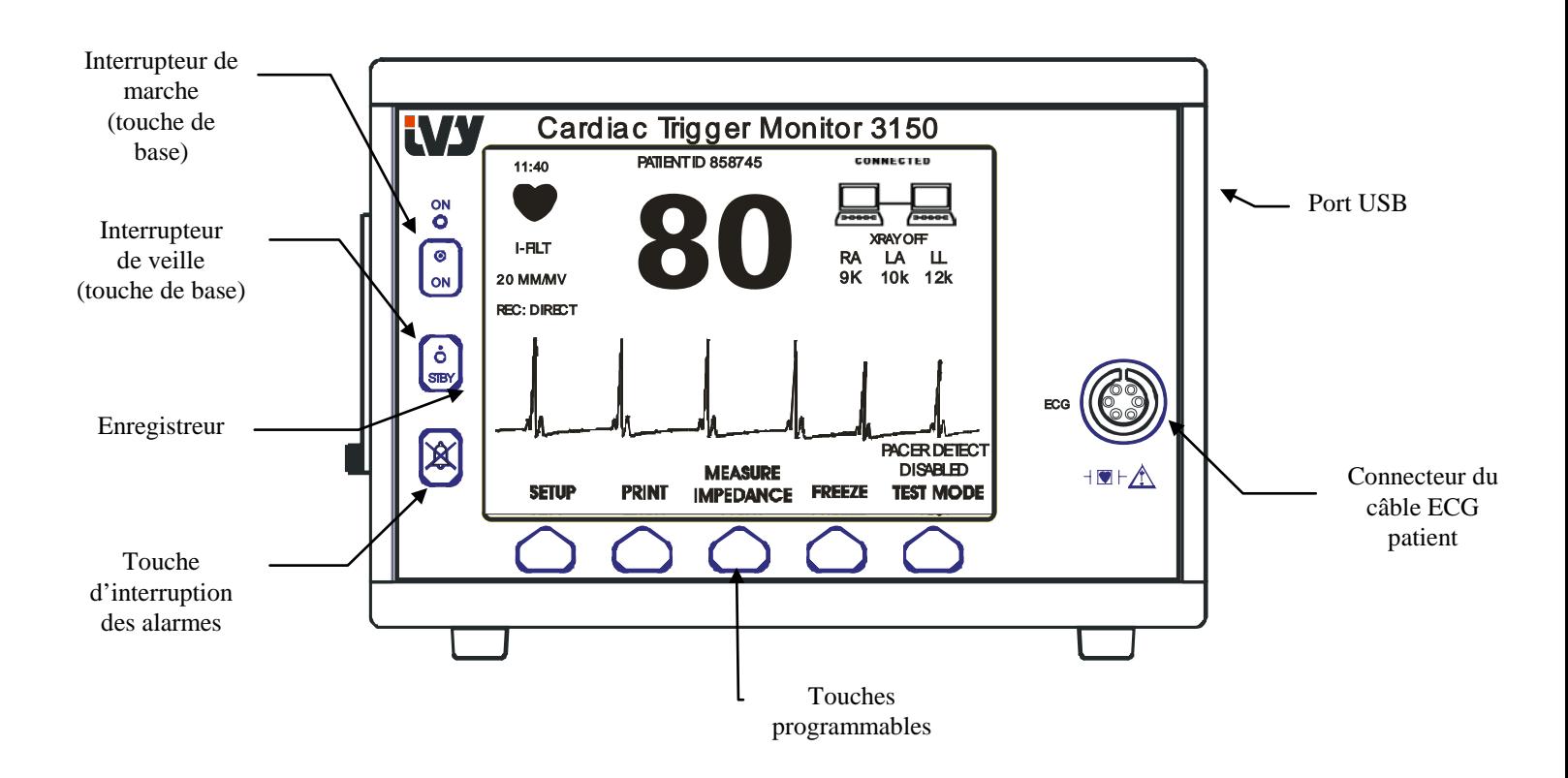

### **Touches programmables**

Au-dessus de chaque touche programmable figure un élément de menu ou une fonction. Quand vous appuyez sur une touche programmable, les autres niveaux de menu apparaissent ou la fonction afférente s'active. Les fonctions de menu sont décrites dans la section « Structure des menus » du présent manuel.

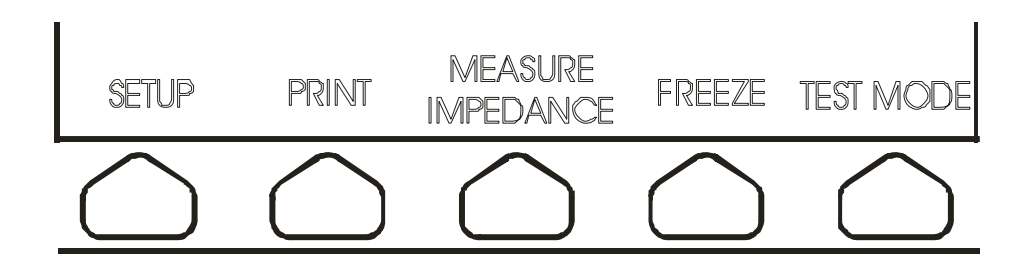

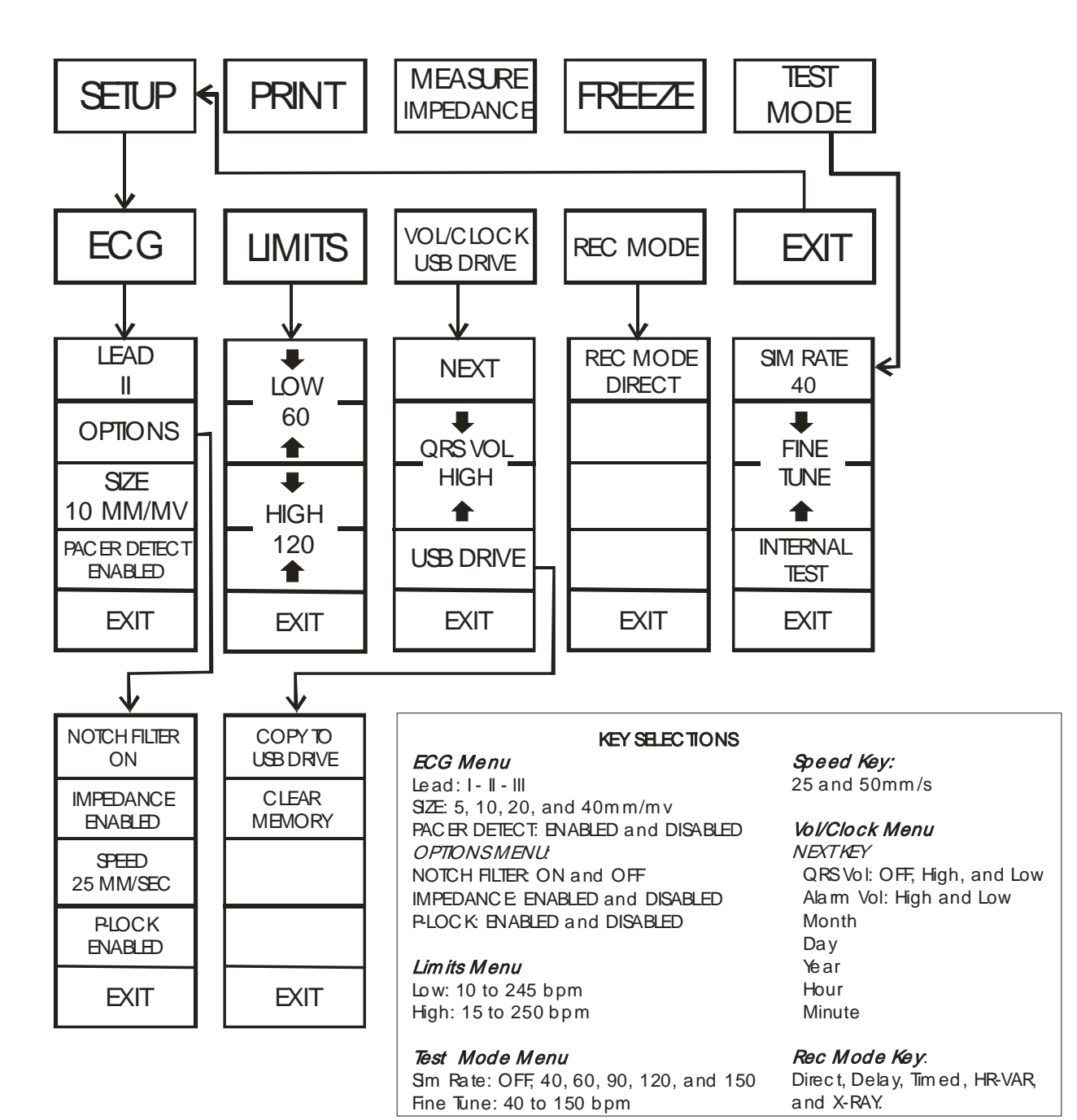

**Structure des menus - Modèle 3150-B**

### **Affichage**

**FRÉQUENCE CARDIAQUE** : Le nombre de battements par minute (bpm) apparaît dans la partie supérieure de l'écran.

**CONFIGURATION** : Les sélections effectuées dans les modes de configuration de menu (seuils des alarmes, sélection de dérivation et filtre activé/désactivé) sont affichées en petits caractères en haut à gauche.

**ECG** : Le tracé traverse l'écran de gauche à droite.

**Verrouillage du système** : Des symboles de grande taille en haut à droite de l'écran indiquent visuellement à l'opérateur l'état de la connexion entre le moniteur modèle 3150-B et le scanner CT.

**Marche/arrêt des rayons X :** Indique si les rayons X du scanner CT sont activés (ON) ou désactivés (OFF). Ce témoin se trouve en haut à droite de l'affichage.

**Mesure d'impédance :** Affiche la valeur mesurée de l'impédance entre la peau du patient et chaque électrode d'ECG (RA, LA et LL). Les valeurs d'impédance apparaissent en haut à droite de l'affichage.

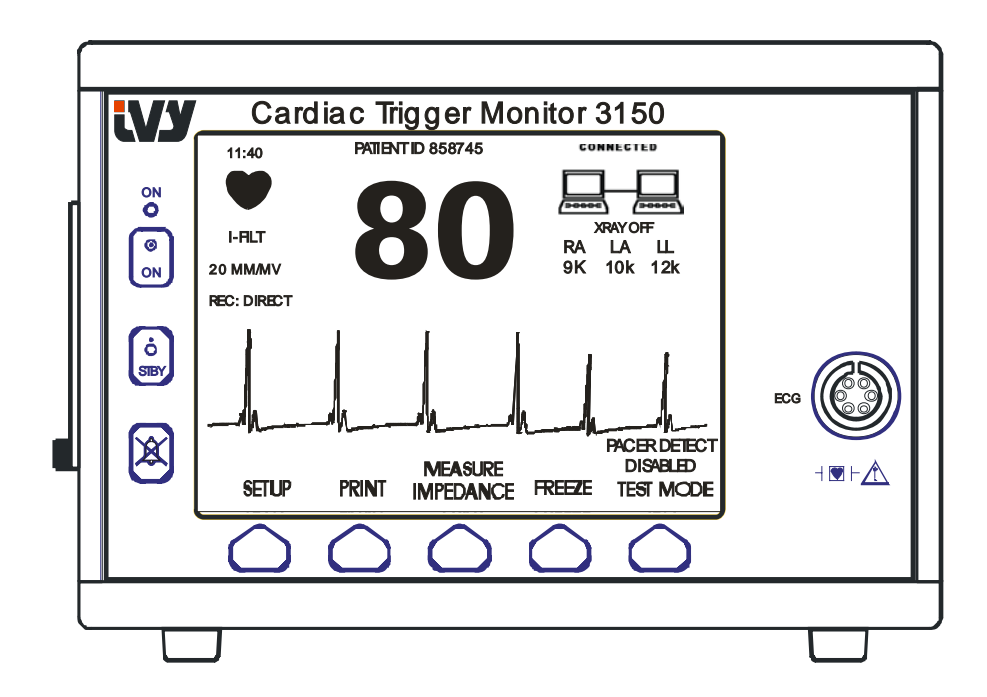

#### **Messages d'alerte**

Les indications d'alerte suivantes sont affichées en vidéo inverse. Elles apparaissent au centre de l'écran et clignote une fois par seconde. Le message INTERRUPTION DES ALARMES (SILENCE) apparaît lui aussi au centre de l'écran, en vidéo régulière.

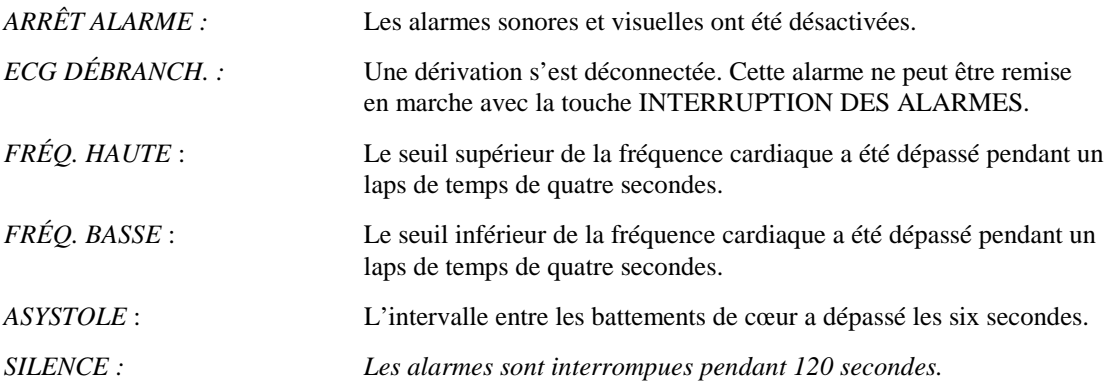

**AVERTISSEMENT :** Lorsque vous mettez le moniteur en marche, les ALARMES sont d'abord interrompues, puis elles s'activent au bout de 30 secondes.

#### **Panneau arrière :**

Les composants suivants sont situés sur le panneau arrière.

**ENTRÉE D'ALIMENTATION** : Prise pour brancher un cordon d'alimentation CA standard.

Lorsque le moniteur est connecté à un autre appareil, vérifiez toujours que chaque composant de ce dernier dispose de son propre branchement à la terre.

Ne tentez pas de brancher les câbles à ces connecteurs sans contacter au préalable le service technique d'Ivy Biomedical. Vous devez en effet vous assurer que le branchement est conforme aux exigences de courant de fuite de l'une des normes applicables suivantes : UL60601-1, CAN/CSA C22.2 No 601.1-M90, CEI 60601-2-25 et CE-MDD 93/42/CEE. La tension non destructive maximale pouvant être appliquée à ces connecteurs est de 5V.

**SORTIE SYNCHRONISÉE** : Connecteur de type BNC pour la sortie de l'impulsion de synchronisation marquant le pic de l'onde R. Limité à une largeur de bande de 100 Hz.

**TERRE DE RÉGULATION DE TENSION** : Stabilisation de tension – Branchement à la terre pouvant être utilisé pour vérifier qu'aucune différence de potentiel ne peut se développer entre le moniteur et un autre appareil électrique.

**FUSIBLE** : À remplacer uniquement par un fusible de même type et de même capacité nominale ; cf. les indications sur l'étiquette du fusible, c.-à-d. T.5 A 250 V (système métrique : 5x20 mm).

**ECG X1000 et débit synchronisé** Il s'agit d'une prise casque stéréo ¼ po avec une sortie en forme d'onde analogique d'ECG à l'extrémité, une sortie synchronisée sur la bague et le reste courant sur le manchon. Limité à une largeur de bande de 100 Hz.

**AUXILIAIRE :** Interface numérique pour la communication avec l'appareil. Cette sortie auxiliaire fournit du 5 V et du -8 V avec un courant maximum de 20 mA.

**ETHERNET :** Cette sortie propose un protocole Ethernet (10Base-T, IEEE 802.3) assurant le partage des données et des options de commande entre le modèle 3150-B et la console du scanner CT.

**ÉTIQUETTE DE NUMÉRO DE SÉRIE :** L'étiquette de numéro de série indique le numéro de modèle et un numéro de série spécifique au moniteur. La date de fabrication est codée dans les quatre premiers chiffres du numéro de série au format AAMM.

**COMMUTATEUR-SÉLECTEUR DE TENSION :** Interrupteur pour sélectionner la gamme de tensions d'entrée de l'appareil (100 à 230 V~, 47 à 63 Hz.).

L'usage d'un matériel ACCESSOIRE non conforme aux règles de sécurité équivalentes de cet équipement peut être à l'origine d'un niveau de sécurité inférieur du système résultant. Au moment de choisir, il vous faut considérer les points suivants :

- Utilisation de l'accessoire à PROXIMITÉ DU PATIENT.
- Preuve que la certification de sécurité de l'ACCESSOIRE a été effectuée en accord avec les normes nationales harmonisées appropriées CEI 60601-1 et / ou CEI 60601-1-1.

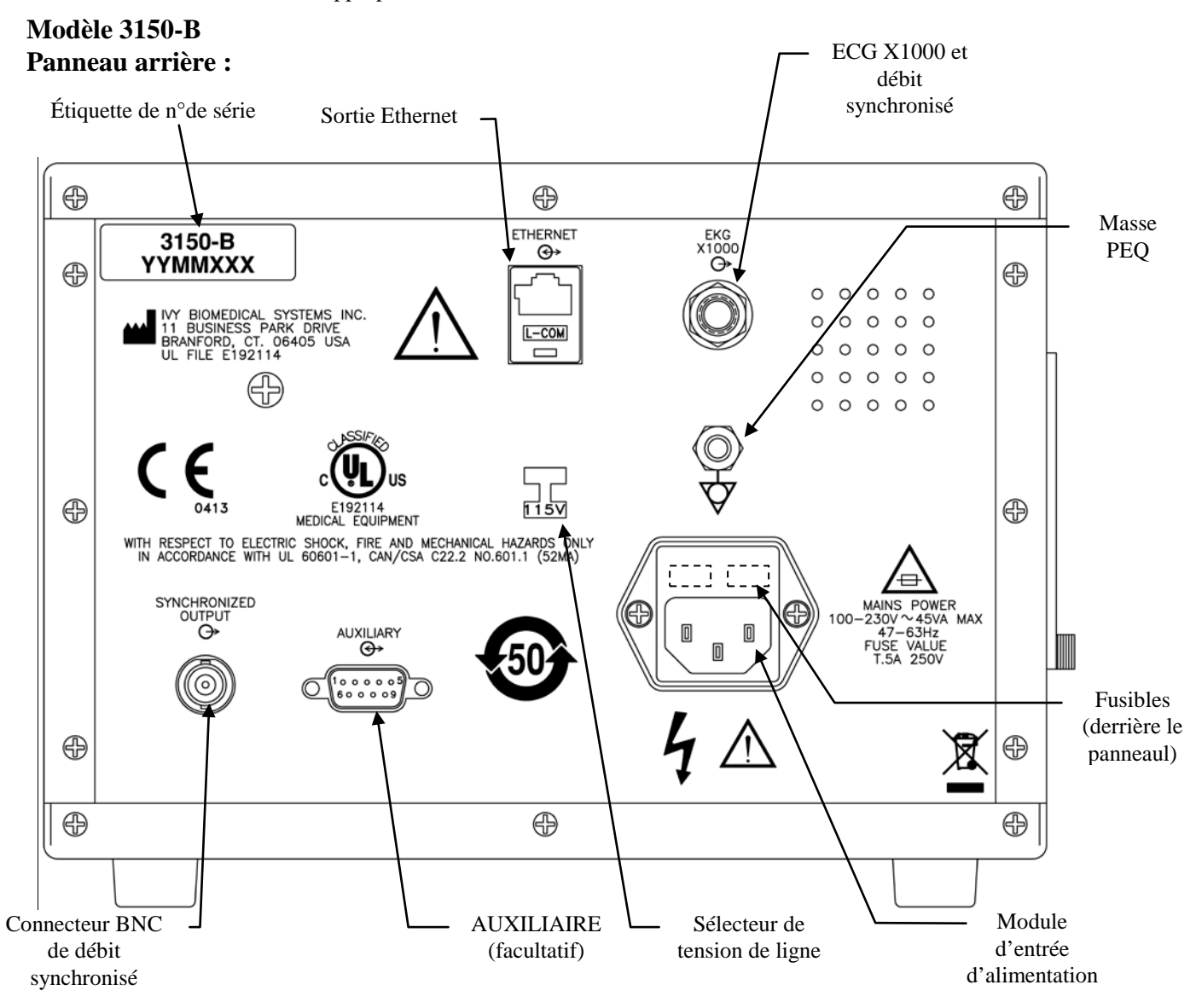

#### **Capacité nominale des fusibles**

Les fusibles sont situés derrière le capot du module d'entrée du courant. Pour les remplacer, débranchez le cordon d'alimentation CA. Retirez le capot du module d'alimentation et remplacez-les par des fusibles de même type et d'une capacité nominale T.5 A, 250 V (système métrique : 5x20 mm).

### **CONFIGURATION DU MONITEUR**

### **Configuration avant mise en marche**

**AVERTISSEMENT : Avant de brancher le moniteur sur secteur, vérifiez que le commutateur-sélecteur sur le panneau arrière affiche la gamme de tensions appropriée à vos locaux.**

**Pour des instructions plus détaillées, reportez-vous à la section « Modification de la tension d'alimentation » ci-dessous.**

- 1. Branchez le cordon d'alimentation CA à une source de courant délivrant la tension appropriée.
- 2. Appuyez sur l'interrupteur **ON** à gauche du panneau avant pour allumer l'appareil.
- 3. Branchez le câble patient au connecteur de l'ECG sur le panneau avant.

### **Modification de la tension d'alimentation**

- 1. Assurez-vous que le cordon d'alimentation est débranché.
- 2. Repérez le commutateur-sélection de tension sur le panneau arrière du moniteur.
- 3. Si nécessaire, changez la tension vous servant du commutateur-sélecteur (demandez de l'aide à votre service de maintenance, le cas échéant).

### **Définition de la langue**

Suivez la procédure suivante pour modifier la langue du menu et des messages.

- 1. Éteignez le moniteur en appuyant sur la touche STBY (Mise en veille).
- 2. Appuyez sur les quatrième et cinquième (en partant de la gauche) touches de fonction programmables et maintenez-les enfoncées tout en rallumant le moniteur en appuyant sur la touche ON (Mise en marche).
- 3. Appuyez sur la touche [LANGUAGE] (LANGUE) pour définir la langue de votre choix. Les langues proposées sont les suivantes : allemand, anglais, danois, espagnol, finnois, français, italien, néerlandais, norvégien, portugais et suédois.
- 4. Éteignez le moniteur en appuyant sur la touche STBY (Mise en veille).

### **Réglage de l'heure, de la date et du son**

Procédez comme suit pour régler la date et l'heure. L'heure apparaît en haut à gauche de l'affichage.

- 1. Appuyez sur la touche [SETUP] dans le menu principal.
- 2. Appuyez sur la touche [VOL/CLOCK] pour accéder au menu Son/Horloge.
- 3. Le premier paramètre à définir est QRS VOL. Utilisez les touches  $\hat{\Omega}$  ou  $\hat{\nabla}$  pour augmenter ou diminuer la valeur du paramètre QRS VOL.
- 4. Appuyez sur [NEXT] pour passer au paramètre ALARM VOL. Utilisez les touches  $\Omega$  ou  $\nabla$  pour augmenter ou diminuer la valeur du paramètre ALARM VOL.
- 5. Appuyez sur [NEXT] pour passer au paramètre MONTH. Utilisez les touches  $\Omega$  ou  $\nabla$  pour augmenter ou diminuer la valeur du paramètre MONTH.
- 6. Appuyez sur [NEXT] pour passer au paramètre DAY. Utilisez les touches  $\Omega$  ou  $\nabla$  pour augmenter ou diminuer la valeur du paramètre DAY.
- 7. Appuyez sur [NEXT] pour passer au paramètre YEAR. Utilisez les touches  $\Omega$  ou  $\nabla$  pour augmenter ou diminuer la valeur du paramètre YEAR.
- 8. Appuyez sur [NEXT] pour passer au paramètre HOUR. Utilisez les touches  $\Omega$  ou  $\nabla$  pour augmenter ou diminuer la valeur du paramètre HOUR.
- 9. Appuyez sur [NEXT] pour passer au paramètre MINUTE. Utilisez les touches  $\Omega$  ou  $\nabla$  pour augmenter ou diminuer la valeur du paramètre MINUTE.

Quand les paramètres de la date, de l'heure et du volume sonore sont corrects, sélectionnez [**EXIT**] pour enregistrer les paramètres dans la mémoire du moniteur.

#### **Définition de la vitesse du tracé**

- 1. Appuyez sur la touche [SETUP.] dans le menu principal.<br>2. Appuyez sur la touche [ECG].
- Appuyez sur la touche [ECG].
- 3. Appuyez sur la touche [OPTIONS].
- 4. Appuyez sur la touche [SPEED] pour sélectionner la vitesse du tracé. Vous avez le choix entre 25 mm/s et 50 mm/s.

REMARQUE : La touche [SPEED] permet également de modifier la vitesse de l'enregistreur.

### **Paramètres usine**

Pour rétablir les paramètres usine du moniteur, éteignez ce dernier en appuyant sur la touche STBY. Ensuite, appuyez sur les quatrième et cinquième touches programmables (de gauche à droite) et maintenez-les enfoncées ; au même moment, rallumez le moniteur en appuyant sur la touche ON.

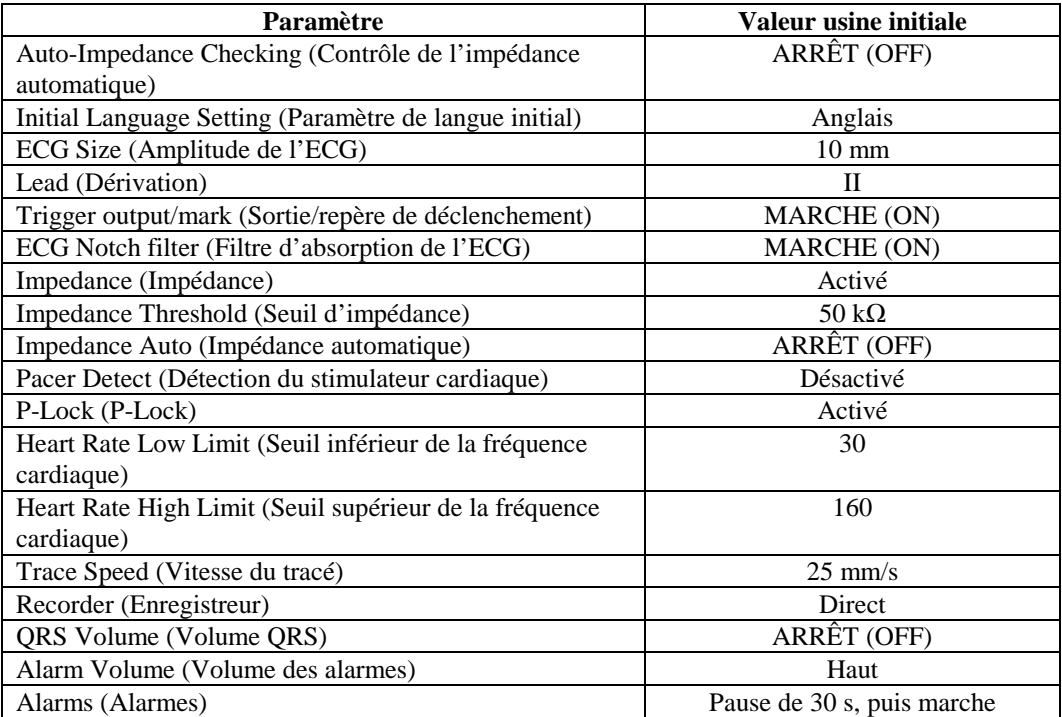

Certains paramètres (cf. la liste ci-après) sont stockés dans la mémoire rémanente, c'est-à-dire que les options en vigueur quand vous éteignez le moniteur demeurent lorsque vous rallumez ce dernier.

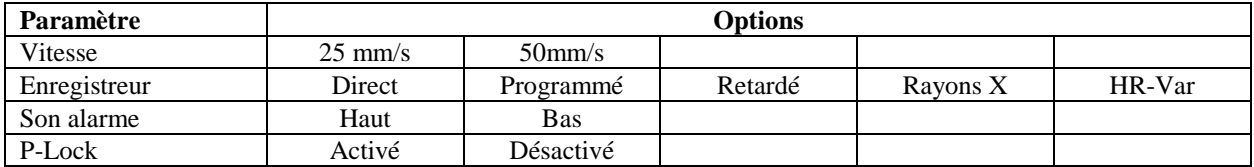

### **SORTIE SYNCHRONISÉE (Circuit à déclenchement)**

#### **Impulsion de synchronisation**

La sortie synchronisée de l'ECG émet une impulsion de déclenchement à partir du pic de chaque onde R. Elle est disponible sur le connecteur BNC **SYNCHRONIZED OUTPUT** et sur le connecteur de sortie de l'**ECG X1000** (bague de la prise casque stéréo ¼") sur le panneau arrière du moniteur. Branchez la sortie synchronisée du moniteur à l'appareil avec lequel vous effectuez la synchronisation.

Le diagramme suivant montre de déroulement de l'impulsion de déclenchement comparée avec la représentation oscillographique de l'ECG.

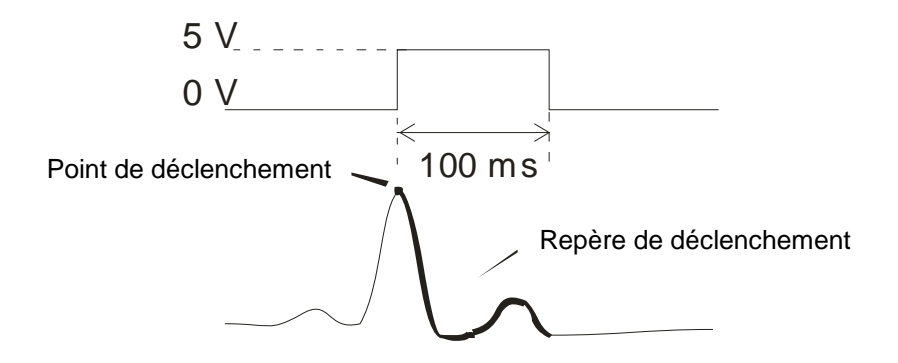

### **Affichage du Trigger-Mark (repère de déclenchement)**

La sortie de déclenchement (Trigger Output) synchronisée est toujours active. Une partie de l'onde de l'ECG correspondant au chronométrage de l'impulsion synchronisée est mise en surbrillance de couleur rouge.

Si la fonction du circuit à déclenchement semble erratique, procédez aux vérifications suivantes :

- Sélectionnez la dérivation dotée de la plus grande amplitude, d'ordinaire la dérivation II.
- Vérifiez le placement des électrodes de l'ECG. Repositionnez-les si besoin est.
- Le gel conducteur des électrodes de l'ECG est encore humide.

### **Verrouillage de la polarité (P-LOCK)**

Sur les ECG de certains patients, la forme d'une onde T élevée ou d'une onde S profonde répond parfois aux critères utilisés pour détecter l'onde R. En pareille situation, le moniteur détecte l'onde R correctement, puis décèle à tort l'onde T ou l'onde S, ce qui est à l'origine d'un double déclenchement. L'algorithme de contrôle de la polarité (P-Lock) diminue le nombre des faux déclenchements quand des ondes T élevées ou des ondes S profondes apparaissent. Avec l'algorithme P-Lock, le modèle 3150-B ne peut détecter et provoquer un déclenchement qu'au sommet de l'onde R, et rejette la plupart des ondes T élevées et des ondes S profondes qui auraient pu causer de faux déclenchements.

Pour activer/désactiver l'algorithme P-Lock, procédez comme suit :

- 1. Appuyez sur la touche [SETUP], puis sur la touche [ECG] pour accéder au menu ECG.
- 2. Appuyez sur [OPTIONS], puis sélectionnez [P-LOCK] pour activer ou désactiver l'algorithme P-Lock.
- 3. Appuyez sur [EXIT] pour retourner au menu principal.

### **MONITORAGE DE L'ECG**

Lors du monitorage de l'ECG, la représentation oscillographique se déplace de la gauche à la droite de l'affichage. La fréquence cardiaque, les seuils qui s'y rapportent et la sélection de la dérivation apparaissent en haut à gauche, ainsi que les éventuels messages d'alerte. Par ailleurs, un symbole représentant un cœur clignote à chaque fois qu'un battement est détecté.

#### **Considérations concernant la sécurité**

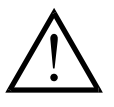

Les produits jetables sont destinés à l'usage unique. Ne tentez pas de les réutiliser.

Les connexions patient de l'ECG sont de **type CF**  $\mathbb{R}$  isolé électriquement, car elles utilisent des sondes isolées. Assurez-vous que les raccordements patient n'entrent pas en contact avec d'autres pièces conductrices, notamment la terre. Cf. les instructions concernant les raccordements côté patient dans le présent manuel.

Le moniteur est livré avec des fils conducteurs protégés. *Veillez à ne pas utiliser* de câbles et de cordons dont les fils conducteurs ne sont pas protégés ou dont les extrémités sont à nu. Des fils conducteurs et câbles non protégés peuvent présenter un risque démesuré, avec de fâcheuses conséquences pour la santé, voire la mort.

Le courant de fuite est limité intérieurement par ce moniteur à moins de 10 μA. Il convient néanmoins de toujours envisager le courant de fuite cumulatif pouvant provenir d'un autre appareil utilisé sur le patient en même temps que le moniteur.

Pour éviter l'éventualité de brûlures électrochirurgicales aux sites de monitorage de l'ECG, vérifiez que le branchement du circuit de retour électrochirurgical est effectué conformément à la description donnée dans les instructions du fabricant. En cas de branchement incorrect, il arrive que certains appareils d'électrochirurgie fassent passer l'énergie en retour par les électrodes.

Les phénomènes transitoires du moniteur d'isolement peuvent se confondre avec une représentation oscillographique cardiaque, et par conséquent gêner les alarmes de la fréquence cardiaque. Pour minimiser le problème, vérifiez que les électrodes et les câbles sont correctement placés.

Il est possible que le cardiotachomètre continue de compter le rythme du pacemaker en situation d'arrêt cardiaque ou durant certaines arythmies. Ne vous fiez pas à l'alarme du cardiotachomètre. Surveillez de très près les patients munis d'un pacemaker.

### **Raccordements côté patient**

Pour garantir la conformité avec les spécifications de sécurité et de performance, utilisez les câbles patient livrés par Ivy Biomedical Systems (cf. la section « Accessoires »). L'utilisation d'autres câbles peut donner lieu à des résultats erronés.

Utilisez uniquement des électrodes d'ECG de haute qualité à l'argent/au chlorure d'argent pour monitorage de courte durée telles que celles fournies par Ivy sous le numéro de référence 590342.

Utilisez uniquement des électrodes d'ECG de haute qualité à l'argent/au chlorure d'argent ou équivalentes. Pour obtenir les meilleurs résultats, utilisez des électrodes fournies par Ivy Biomedical Systems (voir la section Accessoires).

Pour effectuer un monitorage ECG, procédez comme suit :

- 1. Préparez le site de chaque électrode et posez-les.
- 2. Branchez le câble patient à l'entrée **ECG** située sur le panneau avant du moniteur.
- 3. Branchez les dérivations au câble patient.
- 4. Attachez les dérivations aux électrodes.
- 5. Respectez les procédures décrites dans les sections suivantes pour régler les seuils d'alerte, sélectionner les dérivations, ajuster l'amplitude et activer ou désactiver le filtre. Cf. le diagramme du menu ci-dessous.

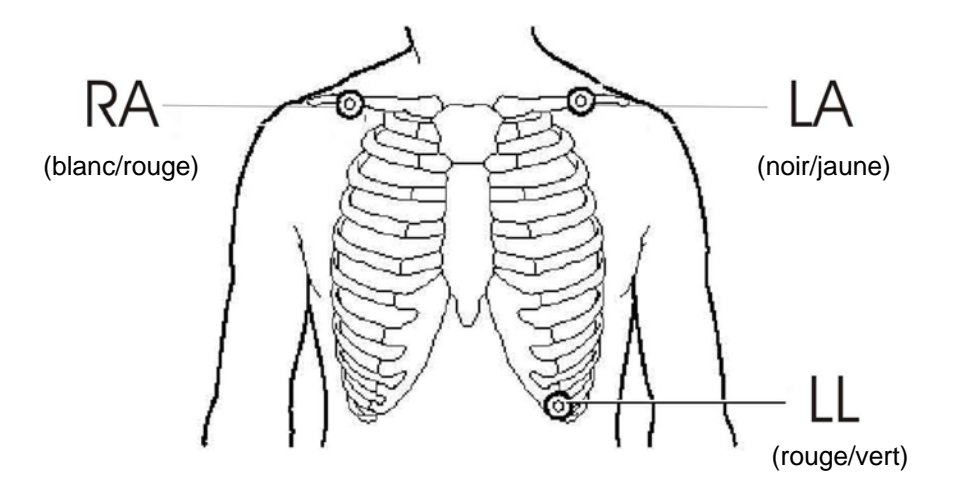

### **Électrodes d'ECG**

La fabrication et la qualité des électrodes d'ECG varient selon les fabricants, mais en général, il en existe deux types principaux : les électrodes pour monitorage de longue durée et les électrodes pour monitorage de courte durée. Ivy recommande les secondes, qui se stabilisent plus rapidement du fait de leur teneur élevée en chlorure. Pour obtenir les meilleures performances, Ivy recommande les électrodes d'ECG Ivy n° 590342 / N° GE : E8007RG.

Avant de poser les électrodes sur la peau du patient, Ivy conseille de préparer le site en le frottant à l'aide d'un tampon de gaze sèche ou à l'eau savonneuse tiède s'il faut en retirer de la crème ou de la poudre.

#### **Mesure d'impédance**

Le modèle 3150-B est doté d'un matériel et d'un logiciel uniques en leur genre qui permettent de mesurer et d'identifier la valeur d'impédance entre la peau du patient et chaque électrode (RA, LA et LL).

La mesure de l'impédance a pour but de vérifier que la peau est convenablement préparée et que les électrodes sont correctement posées afin d'obtenir un bon signal d'ECG et, par conséquent, une impulsion de déclenchement fiable. Ivy conseille une valeur d'impédance inférieure à 50 000 Ω (50 kΩ) par connexion. Un type d'électrodes erroné, une pose mal faite ou une préparation insuffisante de la peau peut augmenter l'impédance et entraîner un déséquilibre entre les dérivations. Ce déséquilibre est susceptible d'induire du bruit dans le signal ECG et de provoquer des impulsions de déclenchement incorrectes.

- En mode standard (défaut), la valeur d'impédance de chaque électrode d'ECG se mesure en appuyant sur la touche programmable **Measure Impedance** (Mesurer l'impédance) de l'écran de menu principal (voir cidessous).
- La valeur d'impédance s'affiche en haut à droite de l'affichage.
- Les valeurs d'impédance inférieures à 50 kΩ apparaissent en vert.
- $\bullet$  Si l'impédance d'une électrode dépasse 50 k $\Omega$ , sa valeur s'affiche en rouge et clignote pour indiquer qu'elle se situe en dehors de la plage recommandée.
- Si une mesure apparaît en rouge, retirez l'électrode concernée et nettoyez la peau avec de la gaze avant de reposer une électrode neuve.
- Pour préparer la peau, suivez les instructions figurant sur l'emballage des électrodes.
- Mesurez à nouveau l'impédance de la peau 1 à 2 minutes après avoir replacé l'électrode sur la peau du patient.

Il est également possible de configurer le modèle 3150-B pour qu'il prenne deux mesures après la disparition de l'alarme LEAD OFF (dérivation désactivée). Les mesures s'effectuent 30 et 60 secondes après la désactivation de cette alarme. Pour en savoir plus sur la procédure d'activation de cette fonction, contactez le technicien de terrain GE Healthcare ou Ivy biomedical Systems Inc. au (203) 481-4183 poste 168.

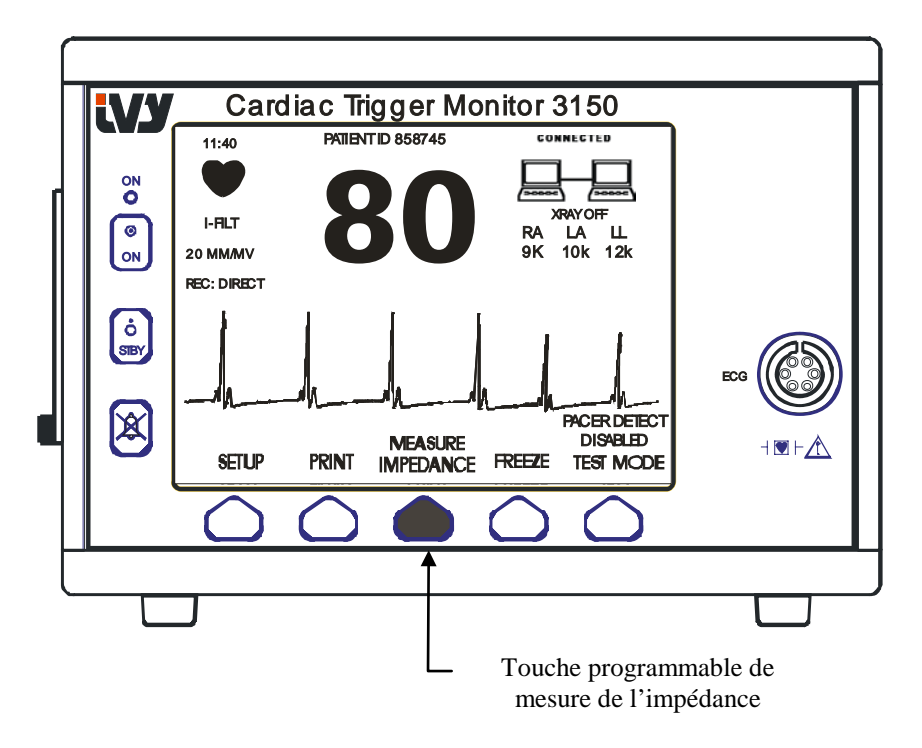

### **Amplitude (taille) de la représentation oscillographique de l'ECG**

Procédez comme suit pour ajuster l'amplitude (taille) de la représentation oscillographique de l'ECG qui apparaît sur l'écran.

1. Appuyez sur la touche [SETUP] ([CONFIGURATION]) dans le menu principal. Le menu suivant apparaît.

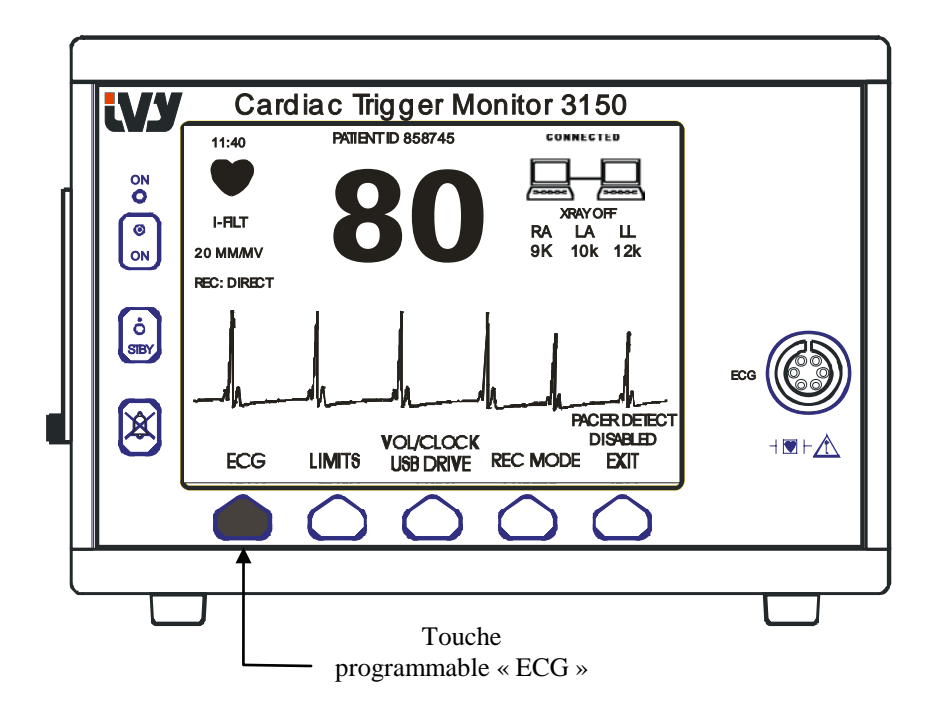

2. Appuyez une fois sur la première touche programmable [ECG] pour sélectionner l'ECG.

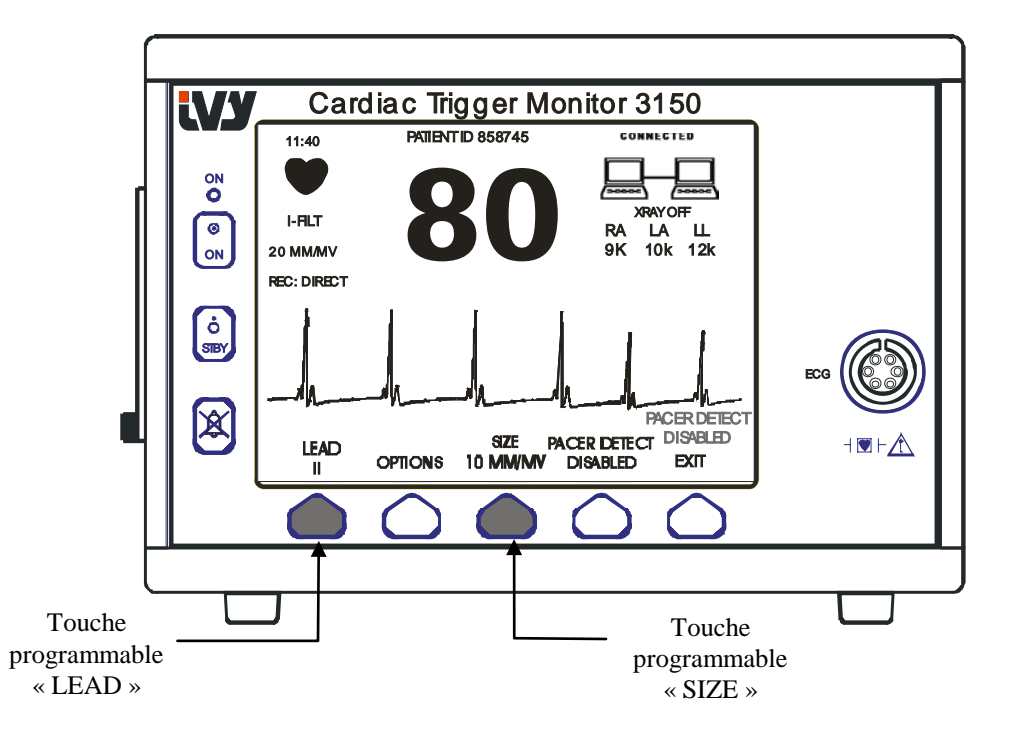

- 3. Appuyez sur la troisième touche programmable pour ajuster l'amplitude de la représentation oscillographique de l'ECG.
- 4. Appuyez sur [EXIT] ([SORTIR]) pour revenir au menu principal.

### **Sélection de la dérivation**

- 1. Appuyez sur la touche [SETUP] (CONFIGURATION) dans le menu principal.
- 2. Appuyez une fois sur la première touche programmable [ECG] pour sélectionner l'ECG.
- 3. Sélectionnez [LEAD] (Dérivation) pour modifier la sélection de la dérivation. La sélection de la dérivation en cours apparaît au-dessus des seuils d'alerte en haut à gauche de l'affichage. Les sélections possibles sont Dérivation I, Dérivation II ou Dérivation III.
- 4. Appuyez sur [EXIT] (SORTIR) pour revenir au menu principal.

### **Message « Signal bas »**

Si l'amplitude du signal de l'ECG se situe entre 300µV et 500µV (3 mm à 5 mm à une amplitude de 10 mm/mv) pendant huit secondes, un message SIGNAL BAS apparaît en jaune au-dessous de la représentation oscillographique de l'ECG.

Si la fonction du circuit à déclenchement semble erratique tandis que le message s'affiche, procédez aux vérifications suivantes :

- Sélectionnez la dérivation dotée de la plus grande amplitude, d'ordinaire la dérivation II.
- Vérifiez le placement des électrodes de l'ECG. Repositionnez-les si besoin est.
- Le gel conducteur des électrodes de l'ECG est encore humide.

### **Filtre d'absorption de l'ECG**

Suivez la procédure suivante pour activer le filtre d'absorption :

- 1. Appuyez sur la touche [SETUP] (CONFIGURATION) dans le menu principal.
- 2. Appuyez sur la touche [ECG], puis sélectionnez la touche [OPTIONS].
- 3. Sélectionnez [NOTCH FILTER] [FILTRE D'ABSORPTION] pour activer ou désactiver le filtre. Quand le filtre est activé, l'indication « FILT » apparaît en haut à gauche de l'écran. Le filtre définit la réponse en fréquence de la forme d'onde comme suit:

Filtré : 1.5 à 35 Hz Non filtré : 0,2 à 100 Hz

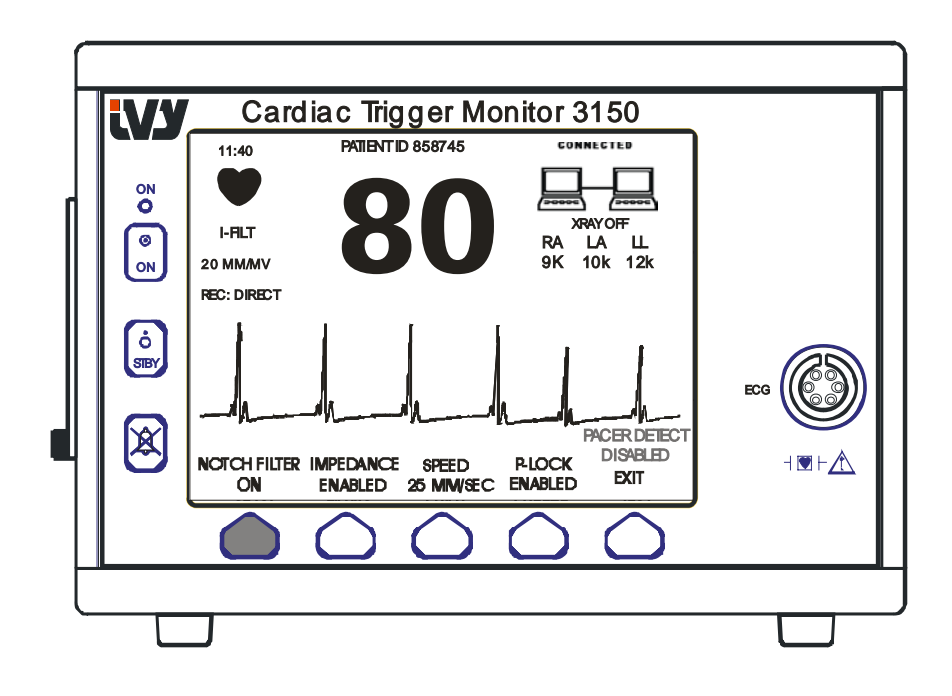

4. Appuyez sur [EXIT] ([SORTIR]) pour revenir au menu principal.

### **Seuils d'alerte**

- 1. Appuyez sur la touche [SETUP] (CONFIGURATION) dans le menu principal. Le menu suivant apparaît.
- 2. Appuyez sur la touche programmable [LIMITS] pour accéder au menu Seuils d'alerte.
- 3. À l'aide des touches programmables, définissez les seuils de fréquence cardiaque haut et bas.

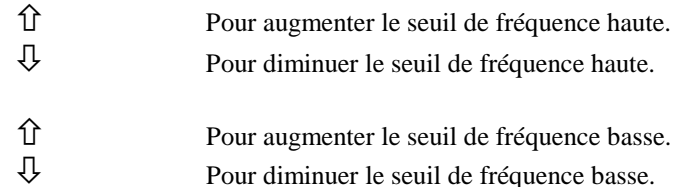

À chaque fois que vous appuyez sur une touche, le seuil correspondant varie de 5 bpm. Les seuils de fréquence en cours figurent en continu dans la portion en haut à gauche de l'affichage.

4. Appuyez sur [EXIT] ([SORTIR]) pour revenir au menu principal.

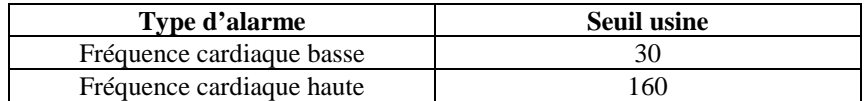

#### **Stimulateur cardiaque**

Suivez la procédure suivante pour activer ou désactiver la fonction de détection de stimulateur cardiaque :

- 1. Appuyez sur la touche [SETUP] (CONFIGURATION) dans le menu principal.
- 2. Appuyez sur la touche [ECG], puis sélectionnez la touche [PACER DETECT] (DÉTECTION SC) pour activer ou désactiver la fonction de détection de stimulateur cardiaque.

Lorsqu'un stimulateur cardiaque est détecté, un **P** clignote dans le symbole en forme de cœur. Le message « PACER DETECT DISABLED » (DÉTECTION SC DÉSACTIVÉE) apparaît si le circuit de détection de stimulateur cardiaque est désactivé.

**AVERTISSEMENT :** Il est possible que le cardiotachomètre continue de compter le rythme du pacemaker en situation d'arrêt cardiaque ou durant certaines arythmies. Ne vous fiez pas à l'alarme du cardiotachomètre. *Surveillez de très près les patients munis d'un pacemaker.*

### **VERROUILLAGE DU SYSTÈME**

#### **Messages de verrouillage du système**

Quand le modèle 3150-B est connecté à un scanner CT via le connecteur auxiliaire arrière, il peut stocker des données d'ECG et les transférer à une clé USB.

La fonction de verrouillage du système est conçue pour indiquer à l'opérateur les deux points suivants :

- 1. Le moniteur et le scanner CT sont connectés ou le scanner CT n'est pas connecté.
- 2. Le système de radiographie du scanner CT fonctionne ou le système de radiographie du scanner CT est à l'arrêt.

1. Des symboles de grande taille en haut à droite de l'écran indiquent visuellement à l'opérateur l'état de la connexion entre le moniteur et le scanner CT.

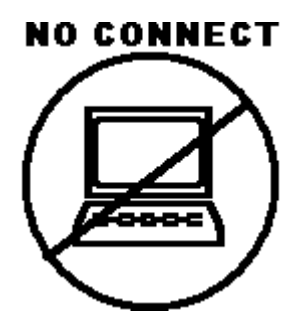

Ce symbole indique que le modèle 3150-B et le scanner CT NE SONT PAS correctement connectés.

#### **CONNECTED**

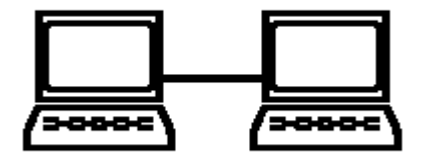

Ce symbole indique que le modèle 3150-B et le scanner CT SONT correctement connectés.

2. D'autres informations relatives à l'état du système de radiographie du scanner CT s'affichent. Dans une fenêtre, juste au-dessous du symbole **CONNECTED** (CONNECTÉ), un message textuel apparaît. Quand le système de radiographie du scanner CT est hors tension, **ARRÊT SCANNER** apparaît. Quand le système de radiographie du scanner CT est sous tension, **MARCHE SCANNER** apparaît.

### **NUMÉRO D'IDENTIFICATION DU PATIENT**

#### **Identification du patient et autres commandes en mode ETHERNET**

Quand le modèle 3150-B est connecté à la console CT et que vous sélectionnez le mode Ethernet, l'identification alphanumérique du patient est saisie sur la console CT, puis transmise au moniteur 3150-B. Les 12 premiers caractères de l'identification du patient apparaissent en haut de l'écran, au-dessus de la fréquence cardiaque. Cette identification du patient est également stockée en vue d'une nouvelle transmission vers la console CT dans le cas d'un rappel ultérieur de données.

Outre l'identification du patient, l'utilisateur peut saisir via la console CT d'autres informations qui sont transmises au moniteur 3150-B. Par exemple, il peut définir le SCAN DELAY (DÉLAI DE LA SCINTIGRAPHIE) et SCAN WIDTH (l'AMPLITUDE DE LA SCINTIGRAPHIE). Ces options, affichées à droite de l'écran, permettent d'annoter (en couleur) la période de la scintigraphie sur le tracé de l'ECG.

Pour plus de détails sur la façon de saisir l'identification du patient, ainsi que sur les autres commandes à distance, reportez-vous au mode d'emploi du scanner CT.

### **STOCKAGE ET TRANSFERT DES DONNÉES D'ECG**

#### **Transfert des données d'ECG et d'impédance à l'aide du port USB**

Le modèle 3150-B est doté d'un port USB permettant à l'utilisateur de connecter une clé USB et de récupérer jusqu'à 100 événements ECG et mesures d'impédance stockés dans le moniteur.

Les données d'ECG sont stockées dans le moniteur quand le signal X-RAY envoyé par le scanner CT s'active. Leur stockage s'arrête 10 secondes après la désactivation du signal. Les données d'ECG sont stockées à deux résolutions : basse résolution (taux d'échantillonnage de 240 Hz) et haute résolution (taux d'échantillonnage de 800 Hz).

Pour télécharger les données d'ECG sur une clé USB (512 Mo minimum), procédez comme suit :

- 1. Branchez une clé USB (512 Mo minimum) dans le port USB placé sur le côté du moniteur.
- 2. Dans le menu principal, appuyez sur la touche SETUP (CONFIG.), puis sur VOL/CLOCK/USB DRIVE (VOLUME/HORLOGE/CLÉ USB).
- 3. Sélectionnez la clé USB et appuyez sur la touche COPY TO USB DRIVE (COPIER SUR LA CLÉ USB).
- 4. Après le téléchargement de toutes les données sur la clé, appuyez sur CLEAR MEMORY (VIDER LA MÉMOIRE) pour supprimer les donnés d'ECG de la mémoire du moniteur ou sur EXIT (QUITTER) pour revenir au menu principal.

#### **Port USB**

Le port USB du modèle 3150-B ne sert qu'au transfert des données internes sur un support externe (clé USB standard) d'une capacité minimale de 512 Mo. La connexion d'un autre type de dispositif USB à ce port risque d'endommager le moniteur.

**Remarque** : La clé USB utilisée avec ce port **NE DOIT PAS ÊTRE ALIMENTÉE PAR UNE SOURCE EXTERNE**.

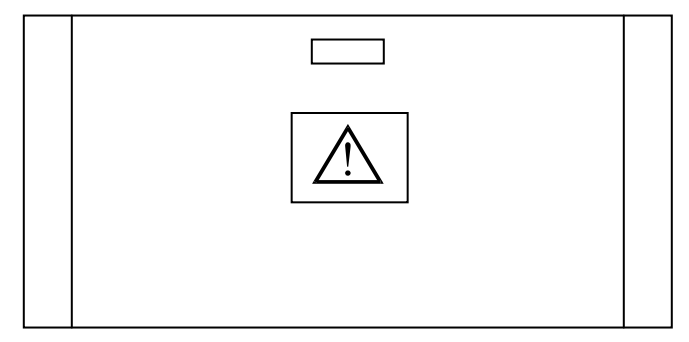

#### **FONCTIONNEMENT DE L'ENREGISTREUR**

#### **Changement du papier**

Procédez comme suit pour remplacer le rouleau de papier thermique (référence Ivy du papier de l'enregistreur : 590035).

1. Appuyez sur le bouton d'éjection papier pour ouvrir la porte sur l'avant de l'enregistreur.

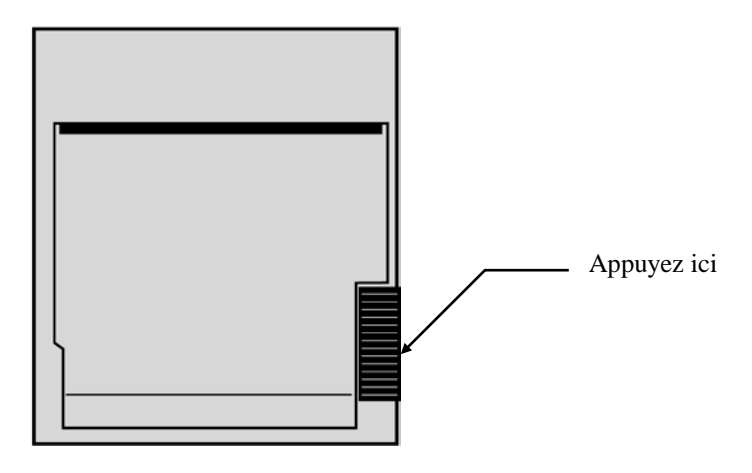

Si la porte ne s'ouvre pas complètement, tirez-la vers vous jusqu'à ouverture complète.

- 2. À l'intérieur, retirez le mandrin de papier usagé en le tirant doucement vers vous.
- 3. Placez un nouveau rouleau de papier entre les deux pignons ronds du chariot-porte papier.
- 4. Tirez un peu sur le papier du rouleau. Assurez-vous que le côté sensible (brillant) du papier est tourné vers la tête d'impression. Le côté brillant du papier est d'ordinaire tourné vers l'intérieur du rouleau.
- 5. Alignez le papier à l'aide du galet d'entraînement situé sur la porte.

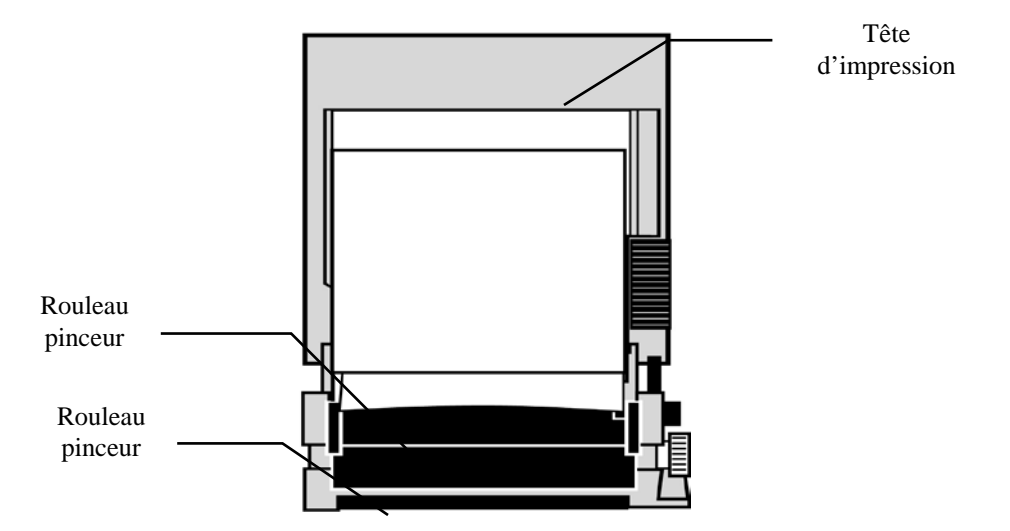

6. Maintenez le papier contre le galet d'entraînement et fermez la porte.

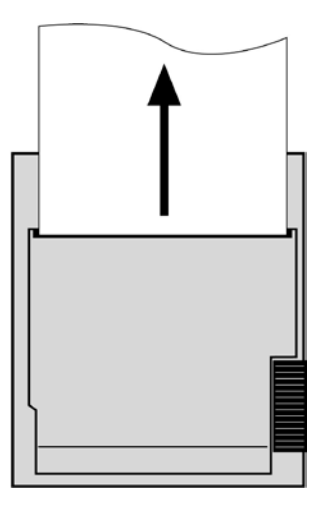

#### **Modes de l'enregistreur**

Procédez comme suit pour sélectionner le mode d'impression à utiliser. Vous avez le choix entre DIRECT, TIMED (PROGRAMMÉ), DELAY (RETARDÉ), HR-VAR et X-RAY (RAYONS X).

Le mode d'impression apparaît au centre de l'affichage, légèrement décalé vers la gauche.

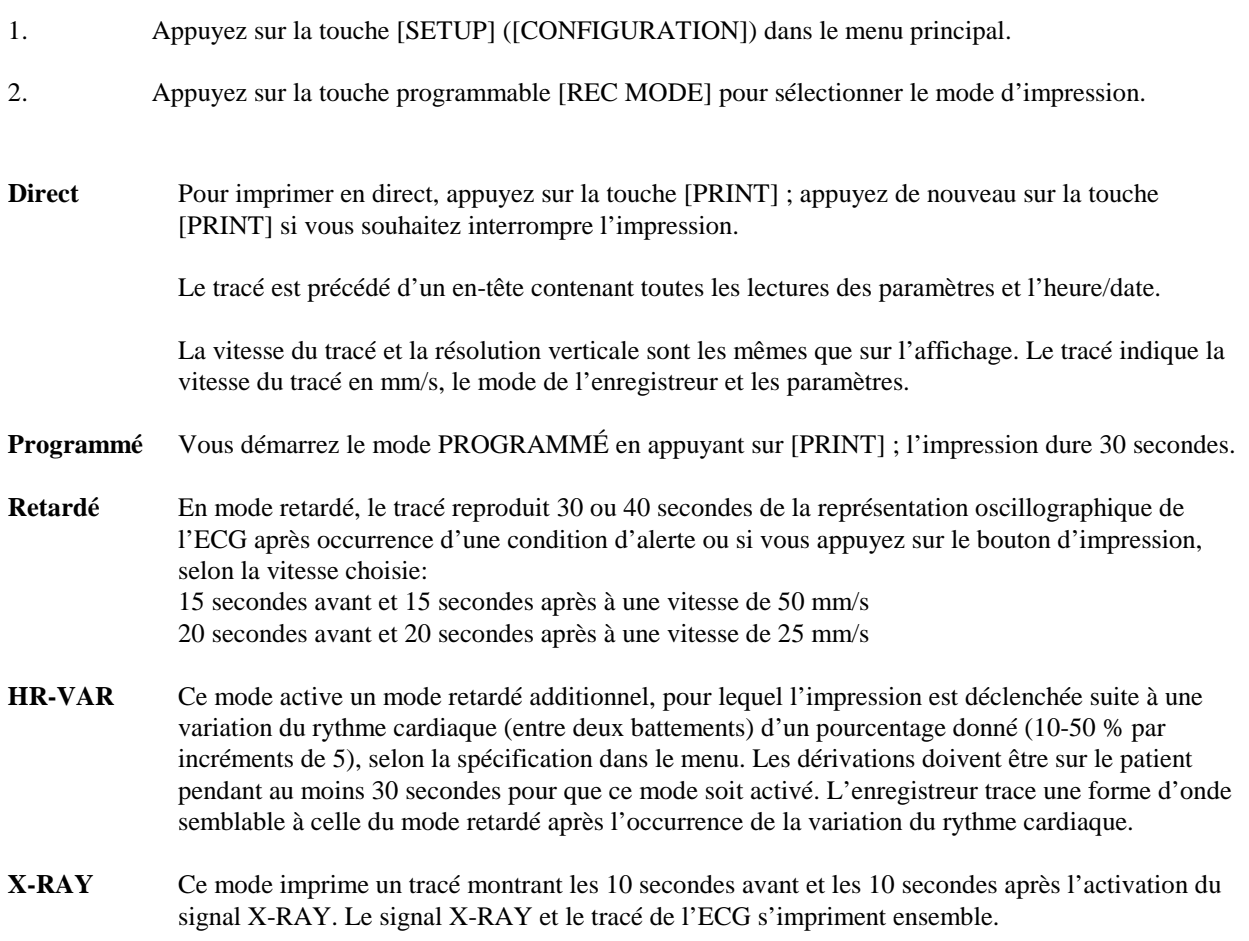

### **Vitesse de l'enregistreur**

Procédez comme suit pour modifier la vitesse de l'enregistreur.

1. Appuyez sur la touche [SPEED] (VITESSE) dans le menu principal pour sélectionner la vitesse du tracé. Vous avez le choix entre 25 mm/s et 50 mm/s.

REMARQUE : La touche [VITESSE] permet également de modifier la vitesse du tracé de l'ECG.

#### **Exemple d'imprimé**

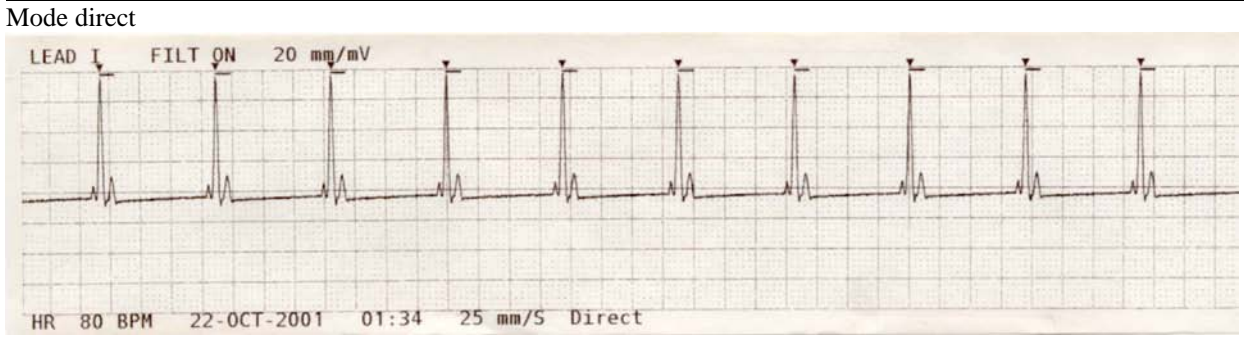

#### Mode Rayon X

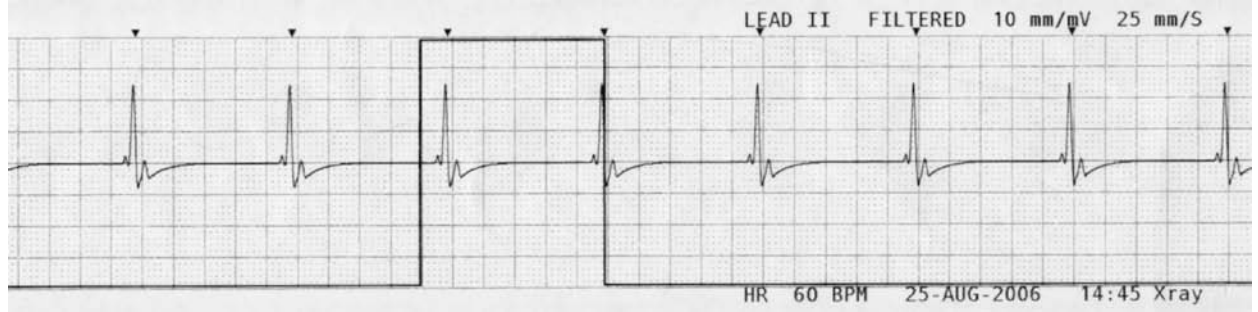

### **MESSAGES D'ALERTE**

Les messages d'alerte suivants apparaissent en lettres de couleur rouge:

*SILENCE*: Toutes les alarmes sonores et visuelles sont désactivées pendant 120 secondes.

Pour activer l'alarme *SILENCE*, appuyez une fois sur la touche Pour annuler l'alarme *SILENCE*, attendez que le cycle d'*INTERRUPTION* de 120 secondes expire ou

appuyez de nouveau sur la touche .

**AVERTISSEMENT :** Lorsque vous mettez le moniteur en marche, les ALARMES sont d'abord interrompues, puis elles s'activent au bout de 30 secondes.

*ARRÊT ALARMES* : Toutes les alarmes sonores et visuelles ont été désactivées.

Pour activer les alarmes sonores et visuelles (*MARCHE ALARME*), appuyez une fois sur la touche  $\overrightarrow{2}$ 

Pour désactiver les alarmes sonores et visuelles (*ARRÊT ALARME*), appuyez sur la touche maintenez-la enfoncée pendant trois secondes.

Les messages d'alerte suivants clignotent en vidéo inverse. Des lettres blanches sur un fond rouge clignotent au rythme d'une fois par seconde, avec une fréquence audio de 4 KHz.

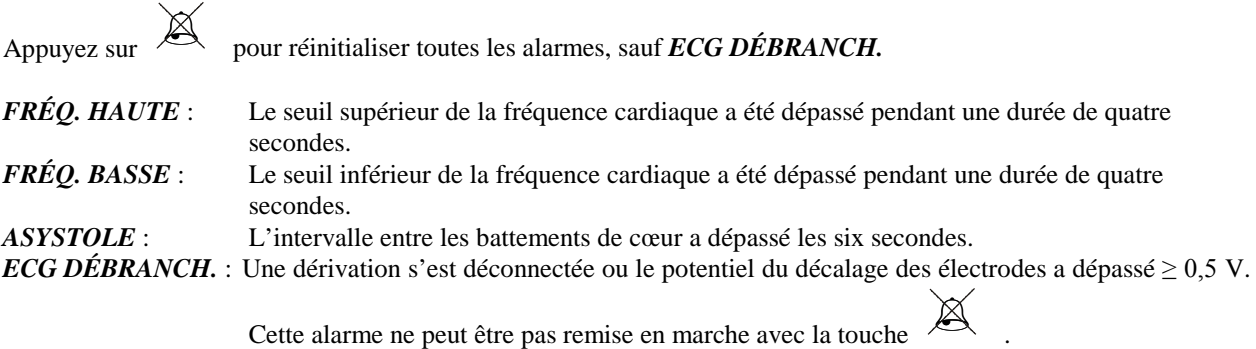

#### **Message « Signal bas »**

Si l'amplitude du signal de l'ECG se situe entre  $300\mu$ V et  $500\mu$ V (3 mm à 5 mm à une amplitude de 10 mm/mv) pendant huit secondes, un message SIGNAL BAS apparaît en jaune au-dessous de la représentation oscillographique de l'ECG (cf. la section « Monitorage de l'ECG »).

#### **Message de détection du stimulateur cardiaque**

Le message « PACER DETECT DISABLED » (DÉTECTION SC DÉSACTIVÉE) apparaît si le circuit de détection de stimulateur cardiaque est désactivé dans le menu ECG.

#### **Message « Check Electrode »**

Le message « CHECK ELECTRODE » (contrôler l'électrode) s'affiche en jaune et clignote si l'impédance d'une électrode dépasse 50 kΩ. La valeur de l'électrode concernée apparaît en rouge et clignote pour indiquer qu'elle sort de la plage recommandée.

### **TEST DU MONITEUR**

Appuyez sur la touche [TEST] pour tester les fonctions internes du moniteur. Vous devez effectuer cette opération à chaque fois que vous commencez le monitorage d'un patient.

La fonction [TEST] génère une impulsion de 1 mV à 70 BPM, entraînant une représentation oscillographique sur l'écran et une indication des 70 BPM, ainsi qu'un signal au niveau du connecteur sur le panneau arrière. Si toutes ces indications n'apparaissent pas, demandez de l'aide auprès du personnel technique qualifié.

Pour tester les alarmes visuelles et sonores, allumez le moniteur. Assurez-vous que le message ARRÊT ALARME

n'apparaît pas dans la portion centrale de l'écran. Si les alarmes sont désactivées, appuyez sur la touche . Débranchez le câble patient. Vérifiez que le message ECG DÉBRANCHÉ apparaît sur l'écran et que l'alarme sonore se déclenche. Appuyez sur la touche TEST et vérifiez si l'une des choses suivantes se produit : 1) le message ECG DÉBRANCHÉ disparaît et 2) le moniteur commence à compter le QRS. Cessez d'appuyer sur la touche TEST, puis

appuyez sur la touche  $\&$  pendant trois secondes. Le message SILENCE et le chronorégulateur doivent apparaître sur l'écran, et toutes les alarmes sonores et visuelles doivent être désactivées.

Lors d'un fonctionnement dans des conditions normales, aucun ajustement interne et aucun re-étalonnage n'est requis. Seul un personnel dûment qualifié est habilité à effectuer les tests de sécurité et les ajustements internes. Les contrôles de sécurité doivent être réalisés à intervalles réguliers ou en accord avec les réglementations locales ou gouvernementales. Au cas où un ajustement interne ou un re-étalonnage seraient nécessaires, reportez-vous au manuel de fonctionnement et d'entretien de cet équipement.

Remarque :

Vous ne pouvez pas utiliser le moniteur avec un écran noir (rien n'est visible). Contactez du personnel qualifié. Quand l'entrée d'ECG est > 0,5 V, le message ECG DÉBRANCHÉ clignote à l'écran pour signaler que le matériel ne peut pas fonctionner.

#### **Simulateur d'ECG**

Le modèle 3150-B est doté d'un simulateur d'ECG intégré qui sert à vérifier l'intégrité du câble patient, des fils conducteurs et des circuits électroniques impliqués dans le traitement du signal d'ECG. Des étiquettes de trois couleurs différentes sont apposées sur les bornes du simulateur, situées sur le panneau latéral droit du moniteur, pour en faciliter l'identification.. Ces bornes servent à connecter les fils conducteurs. Le simulateur génère une représentation oscillographique et une fréquence cardiaque entre 40 et 150 bpm (sélectionnable par l'utilisateur). Quand le simulateur est allumé, un message « MARCHE SIMULATEUR » apparaît au centre de l'écran, au-dessous du tracé de l'ECG.

#### **Fonctionnement du simulateur de l'ECG**

Pour allumer le simulateur et définir la fréquence cardiaque, procédez comme suit :

- 1. Appuyez sur la touche [TEST MODE], située dans le menu principal, pour accéder au menu du mode du simulateur.
- 2. Appuyez sur la touche [SIM RATE] pour activer le simulateur et basculer entre les différentes options de fréquence cardiaque.
- 3. Appuyez sur les touches [ ↑ FINE TUNE ↓ ] pour modifier la fréquence cardiaque par incréments de 1.
- 4. Appuyez sur la touche [EXIT] pour quitter le menu du mode test.

REMARQUE : Quand le simulateur est allumé, un message « MARCHE SIMULATEUR » apparaît au centre de l'écran, au-dessous du tracé de l'ECG.

### **DÉPANNAGE**

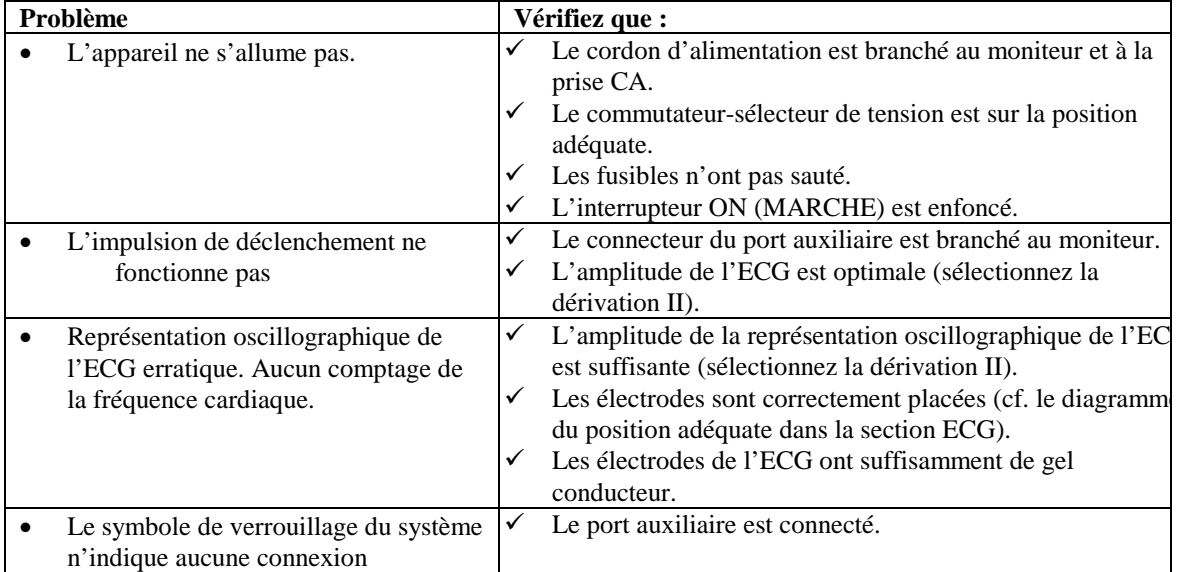

### **MAINTENANCE ET NETTOYAGE**

#### **Moniteur**

Quand cela est nécessaire, nettoyez les surfaces extérieures du moniteur à l'aide d'un chiffon ou d'un tampon humecté avec de l'eau chaude et un détergent doux. Veillez à ce qu'aucun liquide ne pénètre à l'intérieur de l'instrument.

#### **ATTENTION :**

- Ne stérilisez pas le moniteur à l'autoclave, sous pression ou au gaz.
- Ne faites pas tremper ou n'immergez pas le moniteur dans un quelconque liquide.
- Utilisez le nettoyant avec modération. Tout excès de solution risque de s'écouler dans le moniteur et d'endommager des composants internes.
- Veillez à ne pas toucher, appuyer sur l'écran et le capot ou les frotter avec un nettoyant abrasif, des instruments pointus, des brosses et des matériaux à surface rugueuse, et à ne pas les mettre en contact avec toute chose susceptible de les érafler ou de les rayer.
- Les solutions à base de pétrole ou d'acétone et autres solvants agressifs sont à proscrire.

#### **Câbles patient**

*Ne stérilisez pas les câbles patient à l'autoclave.*

Essuyez les câbles avec un détergent doux. Veillez à ne jamais immerger les câbles dans un quelconque liquide et faites attention à ce qu'aucun liquide ne pénètre dans les connexions électriques.

#### **Maintenance préventive**

#### **ECG**

Procédez aux vérifications suivantes avant de brancher le moniteur sur un nouveau patient :

- •Les câbles et fils conducteurs sont propres et intacts.
- •Le message ECG DÉBRANCHÉ apparaît quand le câble patient est connecté, mais les dérivations patient ne sont pas branchées. Aussitôt que le branchement des dérivations patient est effectué, le message doit disparaître.
- •Le câble de liaison BNC est propre et intact.

REMARQUE : Le modèle 3150-B ne contient aucun élément réparable par l'utilisateur.

#### **ACCESSOIRES**

#### **ECG**

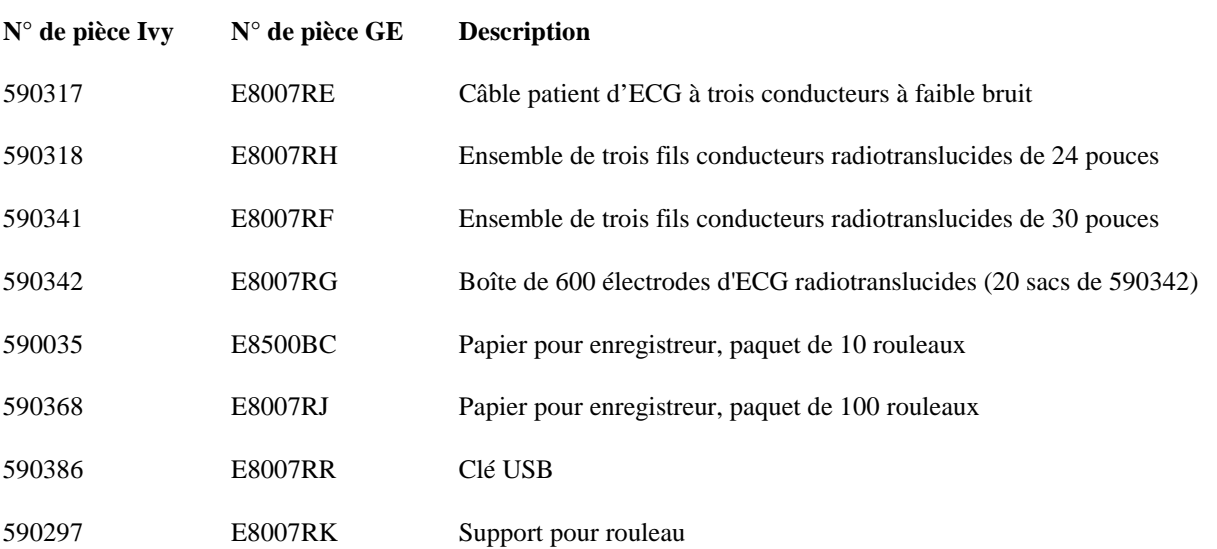

#### **Pour commander des accessoires, contactez le service clientèle :**

- Tél. : (800) 247-4614, poste 106
- Tél. : (203) 481-4183, poste 106
- Fax : (203) 481-8734
- E-mail : ivysales@ivybiomedical.com

#### **Mise au rebut**

La mise au rebut des appareils ou consommables doit respecter les lois et les réglementations locales, des États et fédérales.

La directive WEEE 2002/96/CE interdit de jeter les produits WEEE avec les déchets ménagers. En fin de vie du produit, demandez les instructions de retour au service clientèle de IVY Biomedical Systems, Inc.

Voir le tableau des substances dangereuses et de leurs concentrations figurant dans l'addendum 1.

### **CARACTÉRISTIQUES TECHNIQUES**

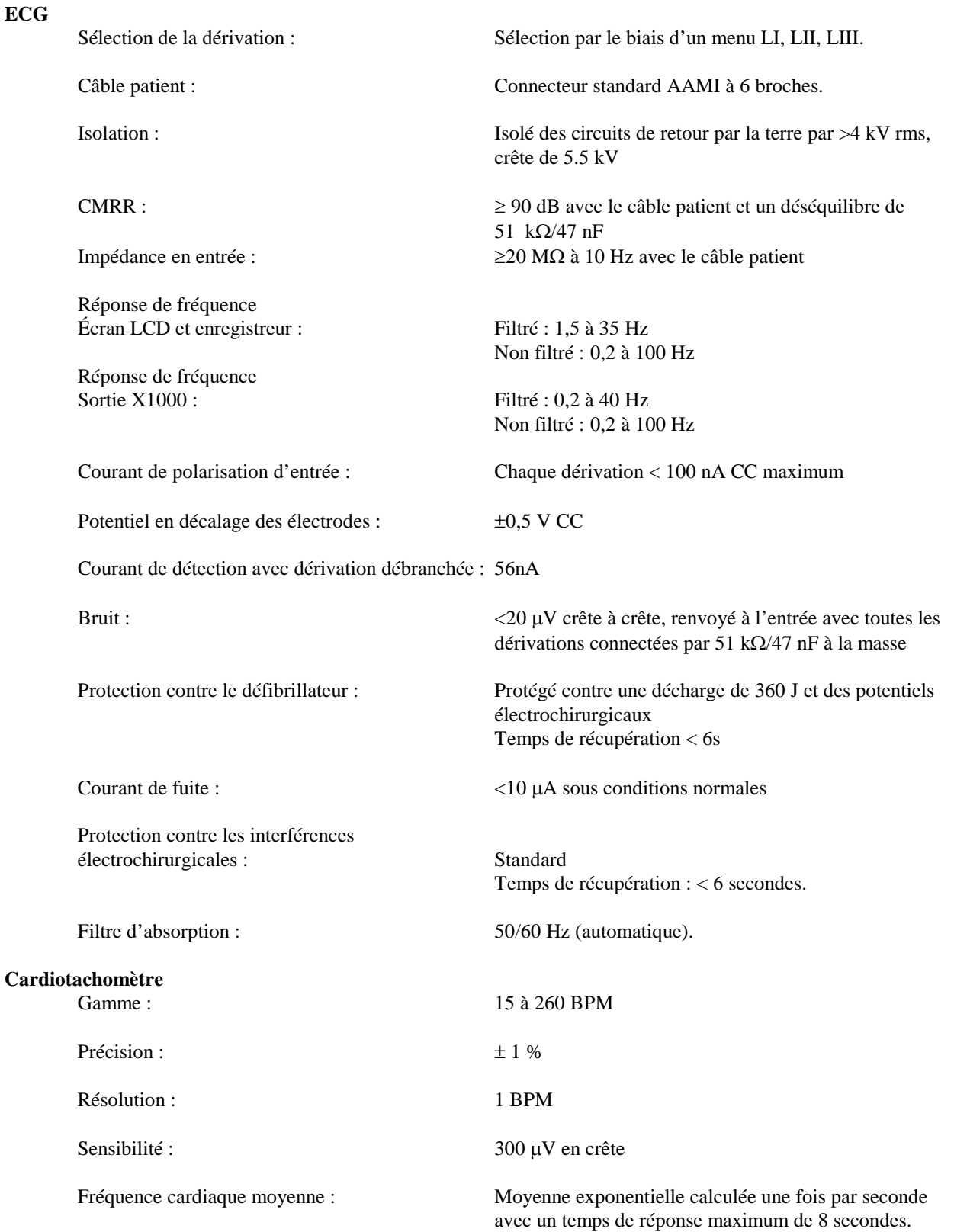

Temps de réponse :  $\leq 8$  secondes

#### **Réjection des impulsions du pacemaker**

Signaux d'ECG rapides :  $2mV/100\mu s$ . Désactivation du détecteur : Aucune

Réjection des ondes T :  $\text{Rejectte } \text{les } \text{onde } R$ 

Durée :  $0.1 \land 2 \text{ ms } \lambda \pm 2 \land \pm 700 \text{ mV}$ Dépassement : Entre 4 et 100 ms, mais pas supérieur à 2mV.

REMARQUE : Les impulsions du pacemaker ne sont présentes dans aucune sortie du panneau arrière.

#### **Alarmes**

#### **Option du simulateur**

Amplitude de la représentation oscillographique de l'ECG : 1mV<br>Taux du simulateur : 1mV

#### **Mode test**

#### **Affichage**

Vitesse de balayage : 25, 50 mm/s **Port USB et transfert des données** 

Stockage des valeurs d'impédance : 100 événements les plus récents

#### **Module Ethernet**

Interface du réseau : RJ45 (10BASE-T) Compatibilité Ethernet : Version 2.0/IEEE 802.3 Protocole : TCP/IP Débit de paquets : 250 ms Débit de données ECG : 240 échantillons/s Adresse IP par défaut : 10.44.22.21 Débits de données : 300 bps à 115.2Kbps Température standard :  $32 \text{ à } 158^{\circ} \text{F}$  (0 à 70<sup>o</sup>C) **Caractéristiques physiques**

Dimensions :

Fréquence haute : 15 à 250 bpm par incréments de 5 bpm Fréquence basse : 10 à 245 bpm par incréments de 5 bpm Asystole : Intervalle R à  $R > 6$  secondes ECG débranché : Dérivation détachée ou potentiel de décalage > 0.5 V

Taux variable par degrés de 40, 60, 90, 120 et 150 BPM Également réglable manuellement par incréments de 1 BPM

**ECG** : 1 mV/100 ms @ 70 bpm

Type : LCD couleur TFT à matrice active (640x480) Tracé : Tracé d'ECG simple avec fonction 'gel'. Dimensions de l'écran : 13,25 cm x 9,94 cm, 16,5 cm (6,5 pouces) en diagonale Rapport hauteur-largeur : 0,4 (standard). Sélectionnable par l'utilisateur.

Type : Clé mémoire USB Flash standard d'une capacité minimum de 512 Mo Stockage des ECG : 100 événements les plus récents (100 haute résolution et 100 basse résolution)

Dimensions : 1,574 po x 1,929 po (40 mm x 49 mm)

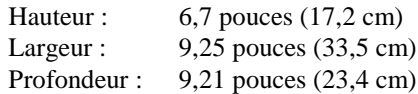

Poids :  $6,5$  lbs  $(2,9 \text{ kg})$ 

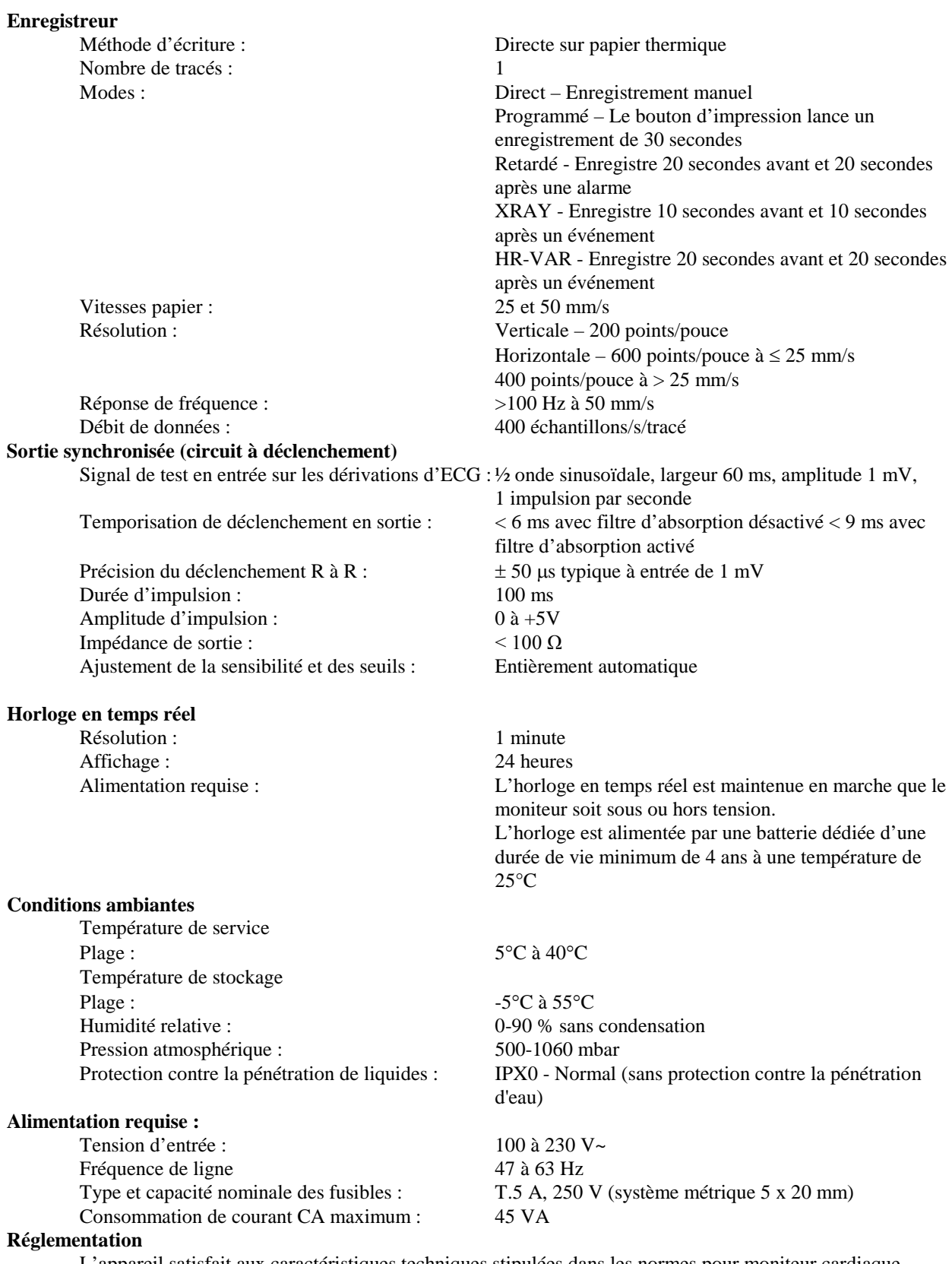

L'appareil satisfait aux caractéristiques techniques stipulées dans les normes pour moniteur cardiaque AAMI EC-13, UL60601-1, CAN/CSA C22.2 No 601.1-M90, CDN MDR (CMDCAS), CEI 60601-2-25, CEI 60601-2-27, MDD.93/42/CEE, CE 0143, ISO 13485:1996 et FDA/CGMP ou les dépasse.

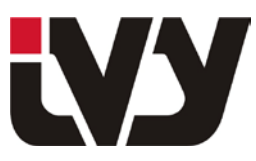

### IVY BIOMEDICAL SYSTEMS, INC.

11 Business Park Drive, Branford, CT 06405 Tel: (203) 481-4183 - Fax: (203) 481-8734

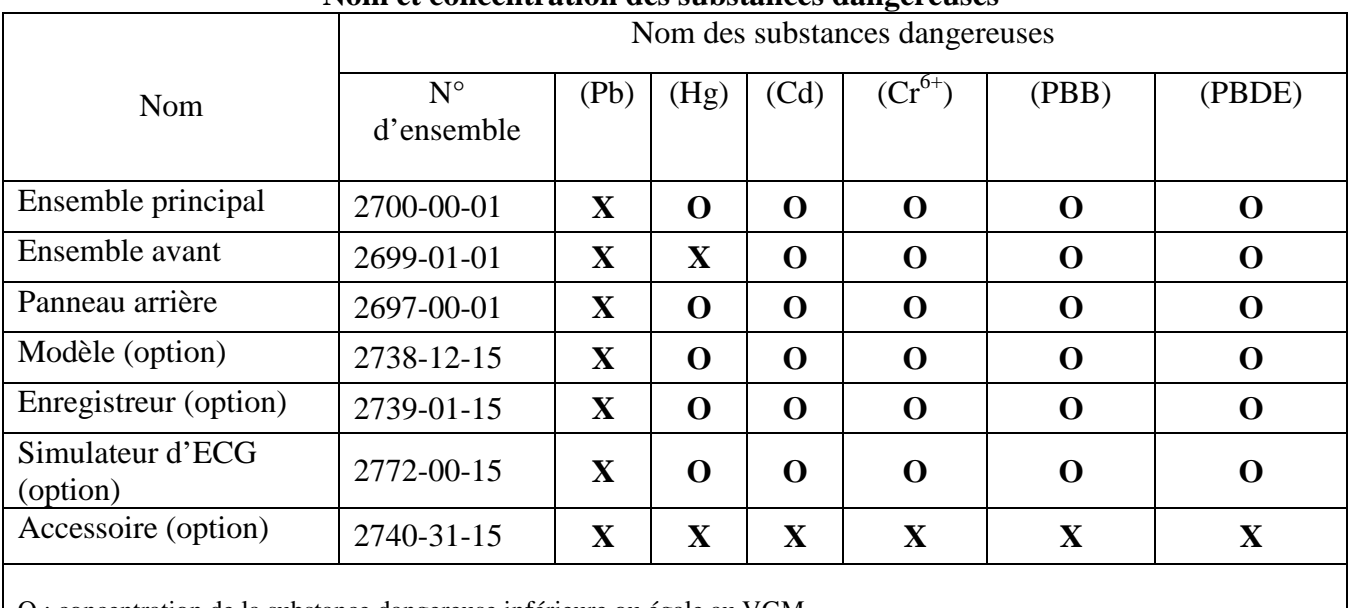

#### ADDENDUM 1 **Nom et concentration des substances dangereuses**

O : concentration de la substance dangereuse inférieure ou égale au VGM

X : concentration de la substance dangereuse supérieure au VGM

Les données ci-dessus constituent les meilleures informations disponibles au moment de la publication. Il est possible que certains consommables ou composants d'autres fabricants portent sur leur étiquette une valeur EFUP (période d'utilisation sans risque pour l'environnement) inférieure à celle du système et ne figurent pas dans le tableau.

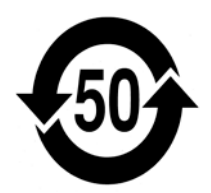

Ce symbole indique que le produit contient des substances dangereuses dépassant les limites définies par la norme chinoise SJ/T11363-2006. Il indique le nombre d'années pendant lequel le produit peut être utilisé dans des conditions normales avant que les substances dangereuses qu'il contient nuisent gravement à l'environnement ou à la santé humaine. Ce produit doit faire l'objet d'une collecte spéciale et ne doit pas être jeté avec les déchets municipaux ultimes.